<span id="page-0-0"></span>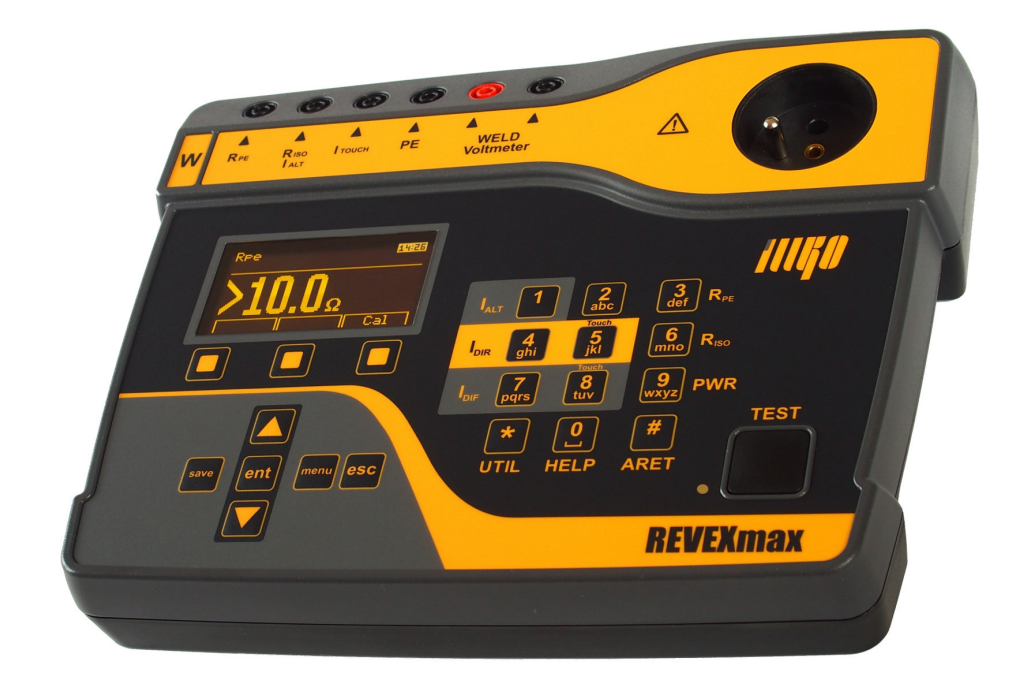

# **REVEXmax S REVEXmax W** Návod k používání

Verze 1.0 04/2018

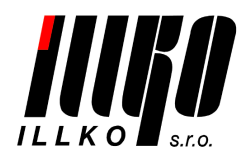

Copyright  $\odot$  2018, ILLKO, s.r.o.

Veškerá práva vyhrazena. Žádná část tohoto díla nesmí být reprodukována ani elektronicky přenášena bez předchozího písemného souhlasu majitele autorských práv.

# **Obsah**

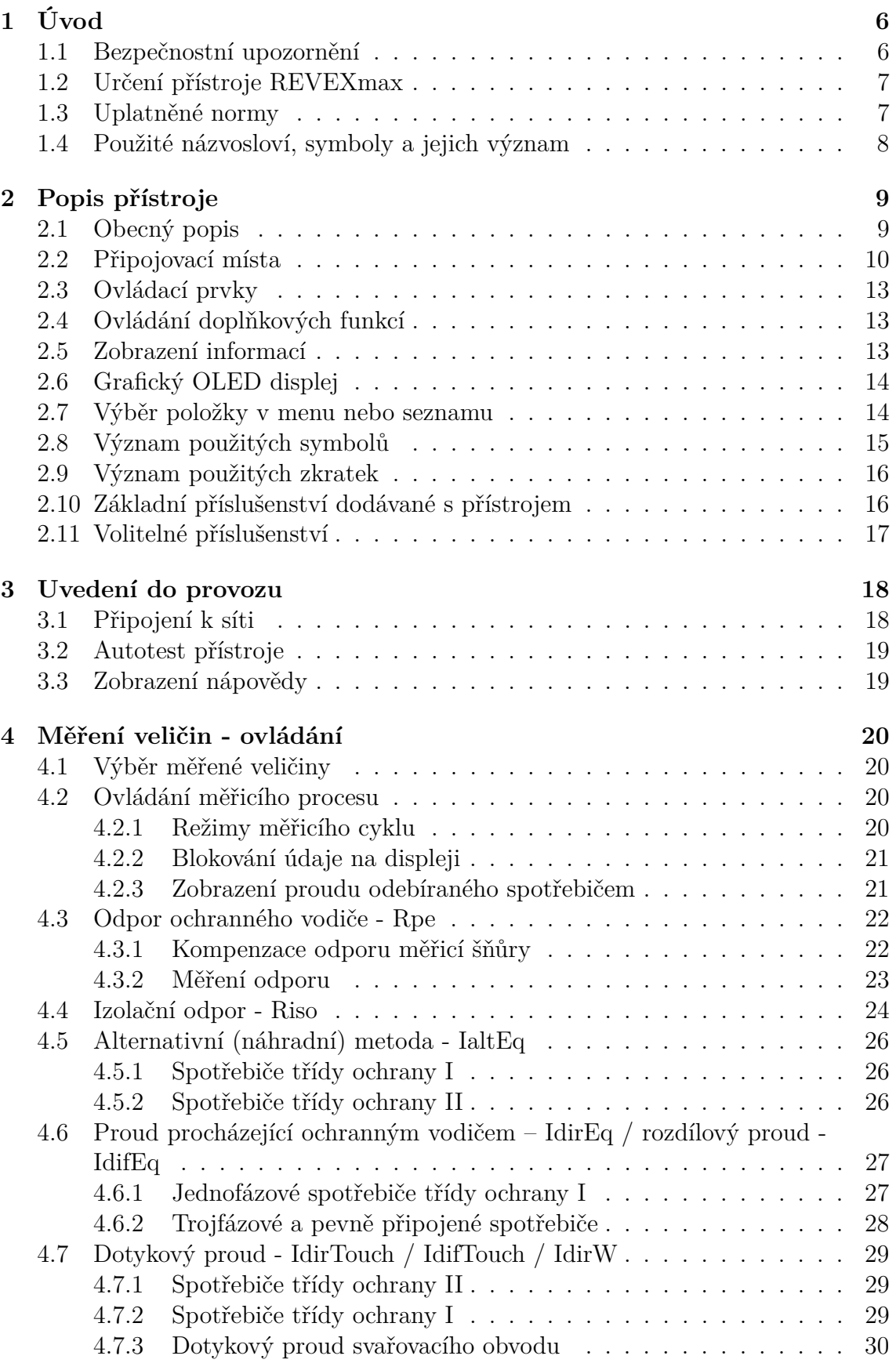

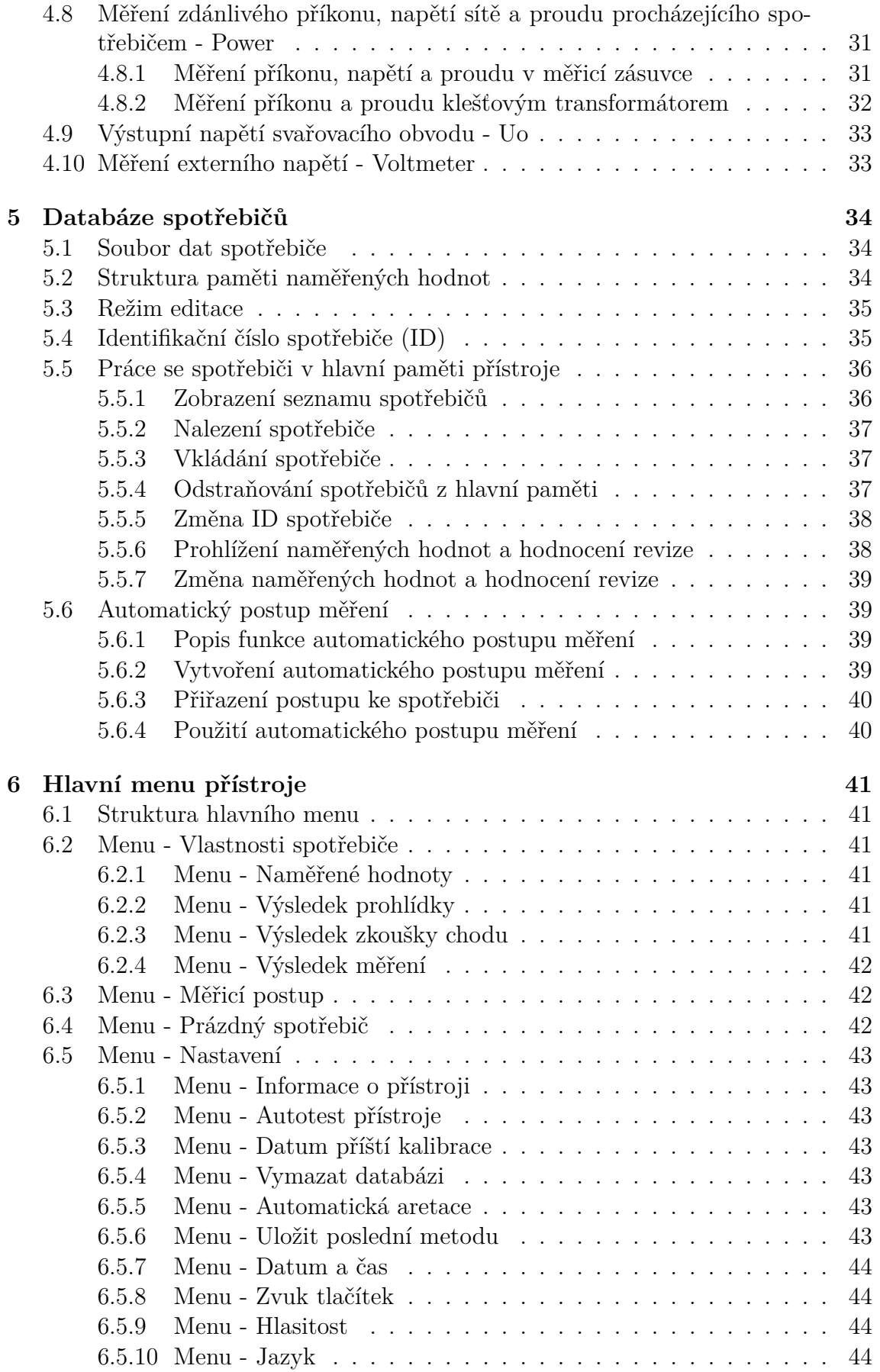

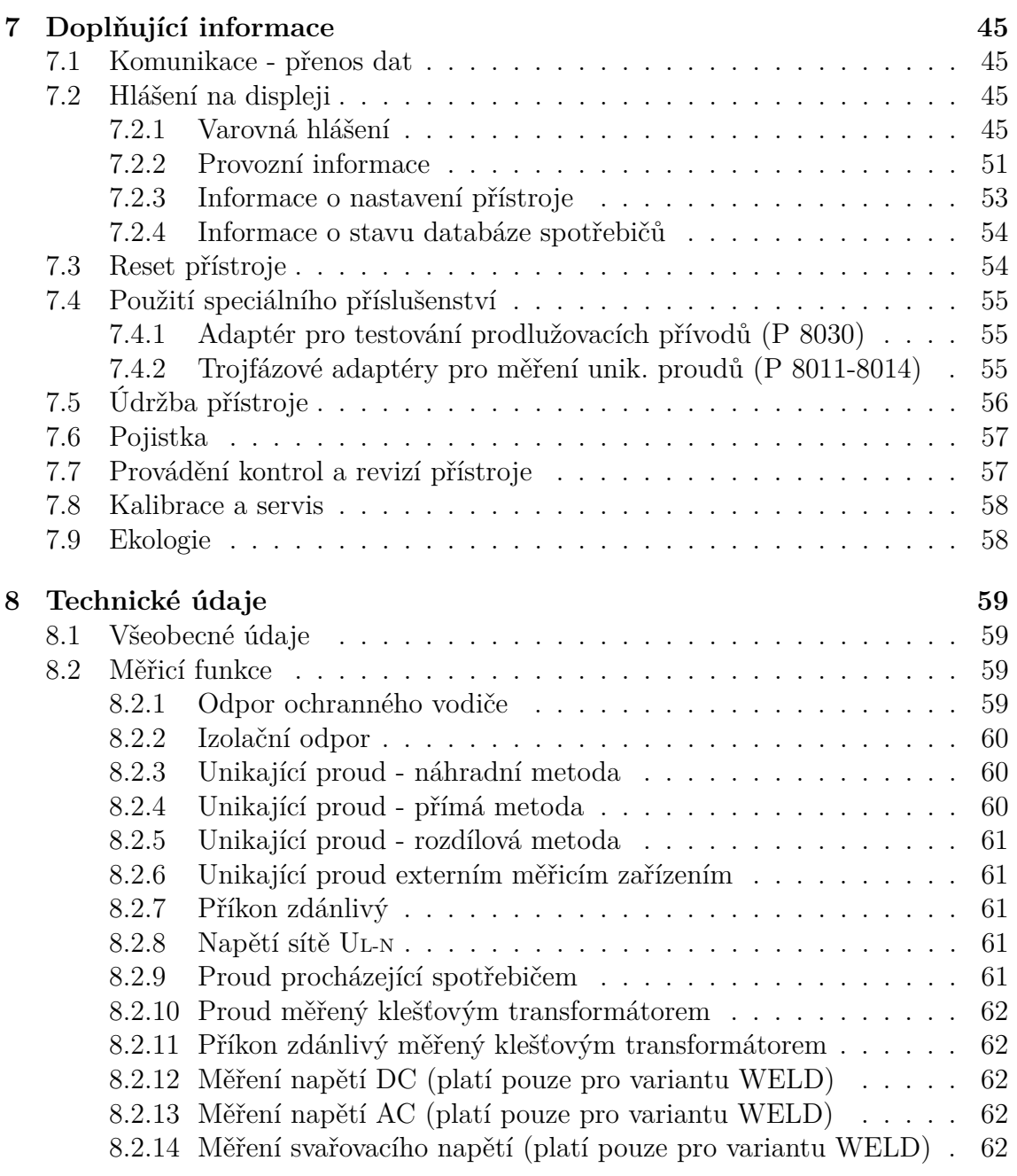

## <span id="page-5-1"></span><span id="page-5-0"></span>**1.1 Bezpečnostní upozornění**

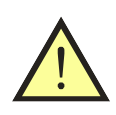

## **UPOZORNĚNÍ**

**Před použitím přístroje prostudujte prosím tento návod a řiďte se pokyny a informacemi v něm uvedenými. Nerespektování všech upozornění a instrukcí může mít za následek vážné poškození nebo zničení přístroje, případně i úraz el. proudem**.

Není-li zajištěno, že přístroj může být bezpečně používán, je třeba ho odstavit a zajistit proti náhodnému použití. Bezpečný provoz není zajištěn zejména:

- Pokud jsou přístroj, přívodní síťová šňůra nebo příslušenství viditelně poškozeny.
- Je-li přístroj umístěn delší dobu v nepříznivých podmínkách (např. skladování mimo povolený rozsah teploty a vlhkosti).
- Po nepřípustném namáhání (např. pád z velké výšky).
- Nepracuje-li přístroj podle popisu v návodu. Před odstavením doporučujeme nejprve provést reset přístroje a znovu prověřit jeho funkci. Pokud ani potom přístroj nepracuje správně, odstavte jej a zajistěte proti náhodnému použití.

## **UPOZORNĚNÍ**

- Je nezbytné dodržovat všechny požadavky bezpečnostních předpisů vztahujících se k měření, které je s přístrojem prováděno.
- Pro zajištění kontroly správného připojení ochranného vodiče PE v síťové zásuvce generuje přístroj do tohoto vodiče kontinuálně proud asi 1.5 mA / 50 Hz. Tento testovací proud může způsobit aktivaci hlídačů izolačního stavu v sítích IT.
- Při měření unikajících, dotykových proudů a při měření příkonu, napětí a procházejícího proudu je kontrolovaný spotřebič napájen z měřicí zásuvky **1** jmenovitým napětím a po zahájení měření se uvede do chodu. Je proto třeba dodržovat všechna odpovídající bezpečnostní opatření pro provoz měřeného spotřebiče.
- Měřicí zásuvka **1** není určena pro trvalé napájení spotřebičů! Maximální odebíraný proud je 16 A. Časové omezení doby měření:  $25 \text{ min }$  při proudu  $0\div 12$  A a 60 s při proudu  $12\div 16$  A.
- Funkční zkouška kontrolovaného přístroje smí být provedena pouze v případě vyhovujících výsledků měření elektrické bezpečnosti.

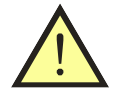

## **UPOZORNĚNÍ**

- 
- Používejte pouze originální základní nebo volitelné příslušenství.
- Přístroj nesmí být vystavován účinku agresivních plynů a par, způsobujících korozi, ani působení kapalin a prašnosti.
- Jestliže jste přenesli přístroj z chladu do tepla, může dojít k orosení desky plošných spojů, což může mít negativní vliv na správnou funkci přístroje. Doporučujeme tedy alespoň krátkou aklimatizaci.

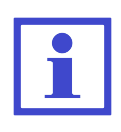

Obrázky v tomto návodu jsou pouze ilustrativní a mohou se mírně lišit od skutečného stavu nebo od verze nainstalované ve vašem přístroji. Spotřebičem se v tomto návodu rozumí obecný elektrický spotřebič.

# <span id="page-6-0"></span>**1.2 Určení přístroje REVEXmax**

REVEXmax S (STANDARD) / REVEXmax W (WELD) je multifunkční digitální měřicí přístroj určený k revizím elektrických spotřebičů s pohyblivým i pevným přívodem a dále ke kontrolám zařízení pro obloukové svařování (platí pouze pro variantu WELD). Přístroj umožňuje testovat elektrické spotřebiče jak z hlediska jejich elektrické bezpečnosti, tak i jejich provozních vlastností.

Doplňující funkcí přístroje REVEXmax je kontrola ochranného obvodu v elektrické instalaci před vlastním měřením.

## <span id="page-6-1"></span>**1.3 Uplatněné normy**

REVEXmax je konstruován podle následujících norem:

• Bezpečnost . . . . . . . . . . . . . . . . . . . . . . . . . . . . . . . . . . . . . . . . . . . . ČSN EN 61010:2010 ČSN EN 61010-2-030:2010 • EMC . . . . . . . . . . . . . . . . . . . . . . . . . . . . . . . . . . . . . . . . ČSN EN 55011:2009+A1:2010 ČSN EN 61326-1:2013 ČSN EN 61000-4-2:2009 ČSN EN 61000-4-3:2006+A1:2007+A2:2010 ČSN EN 61000-4-4:2012 ČSN EN 61000-4-5:2014 ČSN EN 61000-4-6:2014 ČSN EN 61000-4-11:2004 ČSN EN 61000-3-2:2014 ČSN EN 61000-3-3:2013 • Měření jednotlivých veličin . . . . . . . . . . . . . . . . . . . . . ČSN 33 1600 ed.2 příloha D ČSN EN 61557-1, -2, -4 ČSN EN 60974-4

Přístrojem REVEXmax lze testovat spotřebiče podle norem:

- ČSN 33 1600 ed.2
- ČSN EN 60974-4

## <span id="page-7-0"></span>**1.4 Použité názvosloví, symboly a jejich význam**

## **Spotřebič s pohyblivým přívodem**

Spotřebič, jehož napájecí přívod je odpojitelný od zdroje bez použití nástroje, tj. zakončený síťovou vidlicí (např. jednofázovou nebo trojfázovou).

#### **Pevně připojený spotřebič**

Spotřebič, jehož napájecí přívod je pevně připojen k elektrické instalaci (např. do svorkovnice).

## **Přístupná část (kryt spotřebiče)**

Části spotřebiče, které jsou přístupné dotyku normalizovaným zkušebním prstem. Při revizích spotřebičů lze považovat za přístupnou takovou část spotřebiče, které se lze bez použití nástroje dotknout kteroukoliv částí ruky. Přístupné části spotřebiče mohou být elektricky nevodivé nebo vodivé. Je-li dotyku přístupná část vodivá, je nutno považovat za přístupné i všechny ostatní vodivé části spotřebiče s ní vodivě spojené.

## **Síťová část**

Části spotřebiče, na kterých se při jeho provozu vyskytuje nebo může vyskytnout provozní napětí, tj. obvykle 230 V / 50 Hz vůči zemi.

## **Ochranný obvod (obvod PE)**

Části spotřebiče tř. I, které jsou při jeho provozu spojeny s ochranným uzemňovacím obvodem elektrické instalace, k níž je spotřebič připojen. Součástí ochranného obvodu spotřebiče je ochranný vodič napájecího přívodu a veškeré vodivé díly spotřebiče s ním spojené.

#### **Pohyblivý přívod**

Napájecí přívod spotřebiče, který lze od el. instalace odpojit bez použití nástroje. Pohyblivý přívod může být neodnímatelný, který nelze od spotřebiče odpojit bez použití nástroje nebo odnímatelný, který lze od spotřebiče odpojit.

#### **Identifikační číslo spotřebiče (ID)**

Jedinečné číslo, pod kterým je konkrétní spotřebič veden v databázi spotřebičů jak v paměti přístroje, tak i v databázi spotřebičů v PC softwaru.

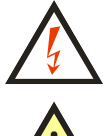

Varování před nebezpečím úrazu elektrickým proudem.

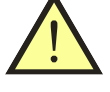

Upozornění na skutečnost, že uživatel musí dodržovat pokyny uvedené v tomto návodu.

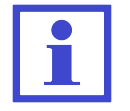

Provozní pokyny, upozornění a doporučení.

# <span id="page-8-0"></span>**2 Popis přístroje**

## <span id="page-8-1"></span>**2.1 Obecný popis**

REVEXmax S (STANDARD) / REVEXmax W (WELD) je přístroj určený pro ověřování bezpečnosti elektrických spotřebičů obecně. Všechny střídavé veličiny jsou měřeny metodou TRMS (skutečná efektivní hodnota). Měřicí obvody splňují požadavky ČSN 33 1600 ed.2 příl. D a ČSN EN 60974-4 (požadavky na parametry měř. obvodů) včetně požadované vstupní charakteristiky.

Uživatelské rozhraní je tvořeno foliovou klávesnicí s integrovanými tlačítky a grafickým OLED displejem.

Pro připojení měřeného spotřebiče k přístroji jsou určeny zděře a síťová měřicí zásuvka na čelním panelu. K přístroji lze připojit přes proudový vstup externí měřicí zařízení. Pro přípojení přístroje k PC slouží USB port. Dále lze k přístroji připojit zařízení typu USB 2.0 Full Speed HID (Human Interface Devices) pro automatické načtení ID spotřebiče.

REVEXmax umožňuje měřit:

- odpor ochranného vodiče proudem >1 A AC
- izolační odpor napětím 500 V DC a 250 V DC
- náhradní unikající proud
- proud tekoucí ochranným vodičem a dotyk. proud se záměnou vodičů L a N
- rozdílový a dotykový proud se záměnou vodičů L a N
- zdánlivý příkon zkoušeného spotřebiče
- proud odebíraný zkoušeným spotřebičem ze zdroje
- napětí zdroje
- výstupní napětí svařovacího obvodu naprázdno u zařízení pro obloukové svařování (platí pro variantu WELD)
- napětí pomocí měřicích hrotů (platí pro variantu WELD)

S pomocí přídavných zařízení lze přístrojem měřit:

- proud tekoucí ochr. vodičem u trojfázových spotřebičů pomocí adaptérů A3P
- rozdílový proud u trojfázových spotřebičů pomocí adaptérů A3P
- proud tekoucí ochranným vodiče pomocí klešťového transformátoru
- rozdílový proud pomocí klešťového transformátoru
- procházející proud pomocí klešťového transformátoru
- zdánlivý příkon zkoušeného spotřebiče pomocí klešťového transformátoru

Přístroj REVEXmax je vybaven řadou kontrolních a bezpečnostních funkcí:

- kontrolou nebezpečného dotykového napětí na ochranném kolíku v napájecí zásuvce před zahájením měření
- kontrolou připojení PE kolíku v napájecí zásuvce k vodiči PE před zahájením měření
- trvalou automatickou kontrolou velikosti unikajícího proudu v průběhu měření
- kontrolou velikosti odebíraného proudu z napájecí zásuvky **1**:
	- 0 ÷ 12 A . . . . . . . . . . . . . . . . . . . . max. 25 min
	- $12 \div 16$  A . . . . . . . . . . . . . . . . . max. 60 sec
- manuální kontrolou správné funkce přístroje

Pro usnadnění a zvýšení produktivity práce při vykonávání revizí el. spotřebičů je přístroj REVEXmax ve spojení s PC softwarem vybaven funkcemi vedení databáze spotřebičů:

- identifikací spotřebičů pomocí ID kódů (čárový kód)
- možností přenesení databáze spotřebičů nebo jejích vybraných částí z PC do přístroje
- možností aktualizace databáze spotřebičů z přístroje do PC
- možností využití automatických pracovních postupů při revizi
- manuálním vyhodnocováním výsledků revize přímo v přístroji
- možností individuální úpravy formulářů v PC

## <span id="page-9-0"></span>**2.2 Připojovací místa**

- 1. Zásuvka pro připojení měřeného spotřebiče s pohyblivým přívodem 230 V / 16 A
- 2. Zděř **Voltmetr** [−] měření externího napětí (platí pro variantu WELD)
- 3. Zděř **Voltmetr** [+] měření externího napětí (platí pro variantu WELD)
- 4. Zděř **PE** připojení přístupné části zkoušeného spotřebiče (je propojena s kolíkem měřicí zásuvky **1**)
- 5. Zděř **ITOUCH** připojení sondy pro měření dotykového proudu
- 6. Zděř **RISO** / **IALT** měření izolačního odporu a náhradního unikajícího proudu
- 7. Zděř **RPE** měření odporů
- 8. Konektor pro připojení externího měřicího zařízení (proudový vstup)
- 9. Pojistka F 16 A / 500 V
- 10. Konektor USB typ A pro připojení zařízení typu USB 2.0 Full Speed HID (např. čtečka čárových kódů)
- 11. Konektor USB typ B pro připojení k PC
- 12. Síťová šňůra

## **UPOZORNĚNÍ**

• Do konektorů pro připojení externího příslušenství nesmí být v žádném případě přivedeno vnější napětí - může dojít k poškození přístroje!

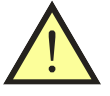

- Měřicí zásuvka **1** není určena pro trvalé napájení spotřebiče. Maximální povolený proud je 16 A (časově omezeno).
- Používejte pouze originální měřicí kabely a příslušenství.
- Do zděře označené RPE nesmí být přivedeno napětí může dojít k poškození přístroje!

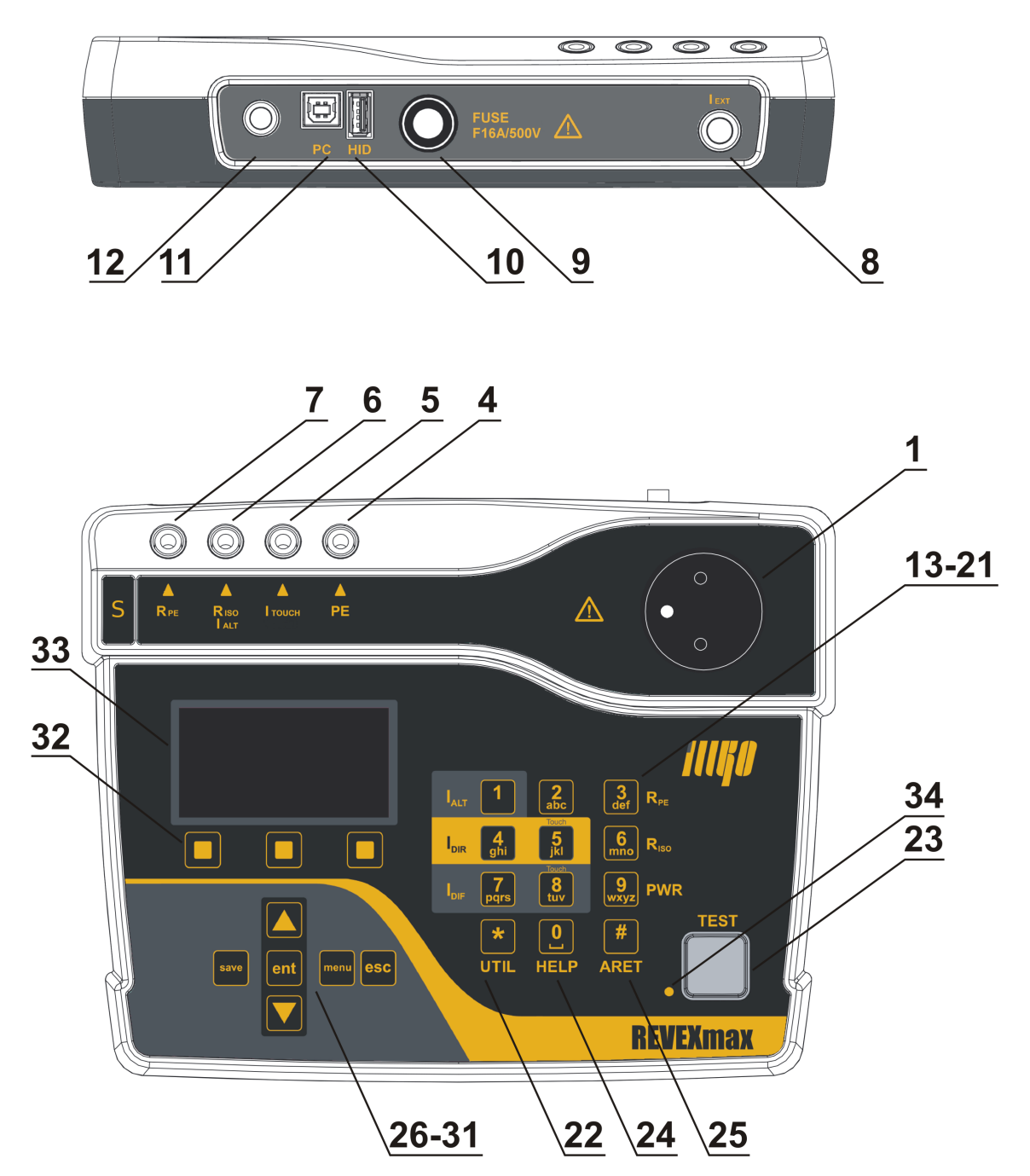

Obrázek 1: Čelní a zadní panel přístroje (varianta STANDARD)

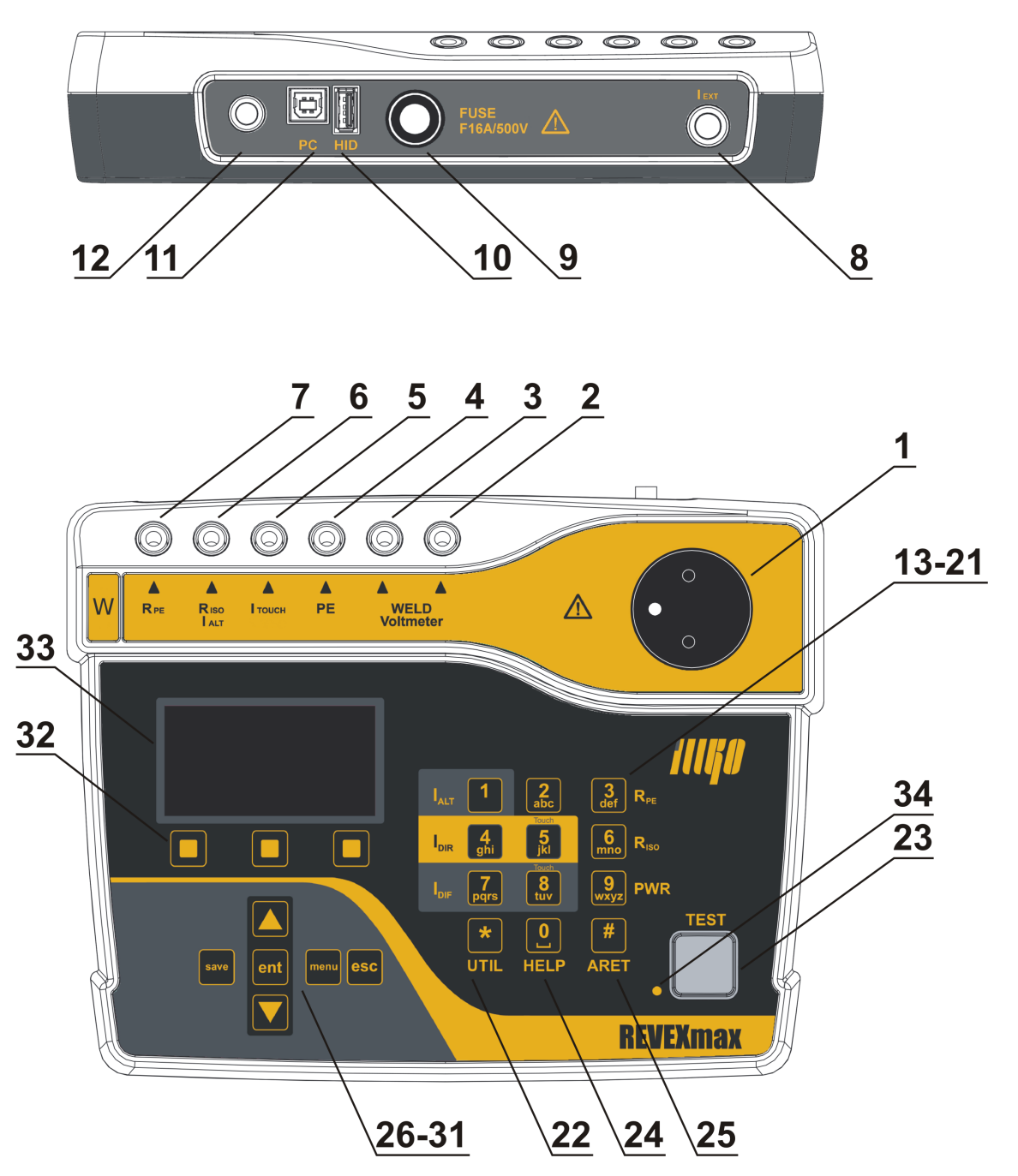

Obrázek 2: Čelní a zadní panel přístroje (varianta WELD)

## <span id="page-12-0"></span>**2.3 Ovládací prvky**

- 13. **[1 IALT]** měření unikajícího proudu náhradní metodou
- 14. **[2]** bez funkce výběru metody
- 15. **[3 RPE]** měření odporu ochranného vodiče
- 16. **[4 IDIR]** měření unikajícího proudu přímou metodou
- 17. **[5 IDIR TOUCH]** měření dotykového proudu přímou metodou
- 18. **[6 RISO]** měření izolačního odporu, opakovaným stiskem tlačítka se volí napětí 500 V / 250 V
- 19. **[7 IDIF]** měření unikajícího proudu rozdílovou metodou
- 20. **[8 IDIF TOUCH]** měření dotykového proudu rozdílovou metodou
- 21. **[9 Power]** měření zdánlivého příkonu, napětí sítě a proudu odebíraného zkoušeným spotřebičem ze sítě
- 22. **[\* UTIL]** další měřicí metody: - dotykový proud svařovacího obvodu (platí pro variantu WELD) - výstupní napětí svařovacího obvodu (platí pro variantu WELD) - voltmetr - napětí měřené pomocí měřicích hrotů (platí pro variantu WELD)
- 23. **[TEST]** zahájení měření

## <span id="page-12-1"></span>**2.4 Ovládání doplňkových funkcí**

- 24. **[0 HELP]** ukázka připojení spotřebiče ke zděřím měřicího přístroje
- 25. **[# ARET]** aretace měření
- 26. **[**N**]** pohyb v nabídkách menu
- 27. **[**H**]** pohyb v nabídkách menu, blokování měřené hodnoty na displeji
- 28. **[save]** uložení naměřených hodnot do paměti přístroje
- 29. **[menu]** vstup do hlavního menu přístroje
- 30. **[ent]** potvrdit operaci, vyhledat spotřebič podle ID, další funkce dle kontextu
- 31. **[esc]** zrušit operaci, další funkce dle kontextu
- 32. Tlačítka kontextového menu, aktuální funkce tlačítek se zobrazuje ve spodní části displeje

## <span id="page-12-2"></span>**2.5 Zobrazení informací**

- 33. Grafický OLED displej
- 34. Signalizační LED dioda při probíhajícím měření bliká

## <span id="page-13-0"></span>**2.6 Grafický OLED displej**

- a) Zvolená měřená veličina
- b) Hodiny / Indikace probíhajícího měření
- c) Informace o zvoleném režimu měření a ID zvoleného spotřebiče
- d) Hodnota měřené veličiny
- e) Informace o aktuální funkci tří kontextových tlačítek **(32)**
- f) Symboly varovných hlášení a upozornění, doplňkové informace

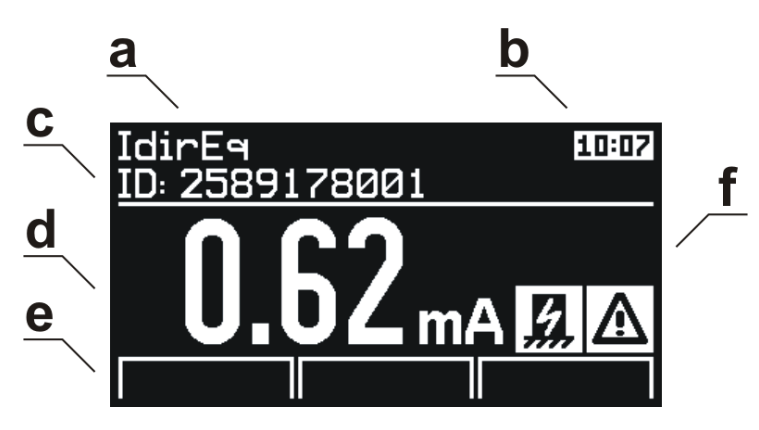

Obrázek 3: Grafický displej

## <span id="page-13-1"></span>**2.7 Výběr položky v menu nebo seznamu**

Položka se vybírá pomocí tlačítek:

 $\left[\blacktriangle\right]$  a  $\left[\blacktriangledown\right]$ 

V seznamech se lze rychle pohybovat (skok o 1 obrazovku, tj. 6 pozic) pomocí tlačítek:

**[Str-]** a **[Str+]**

# <span id="page-14-0"></span>**2.8 Význam použitých symbolů**

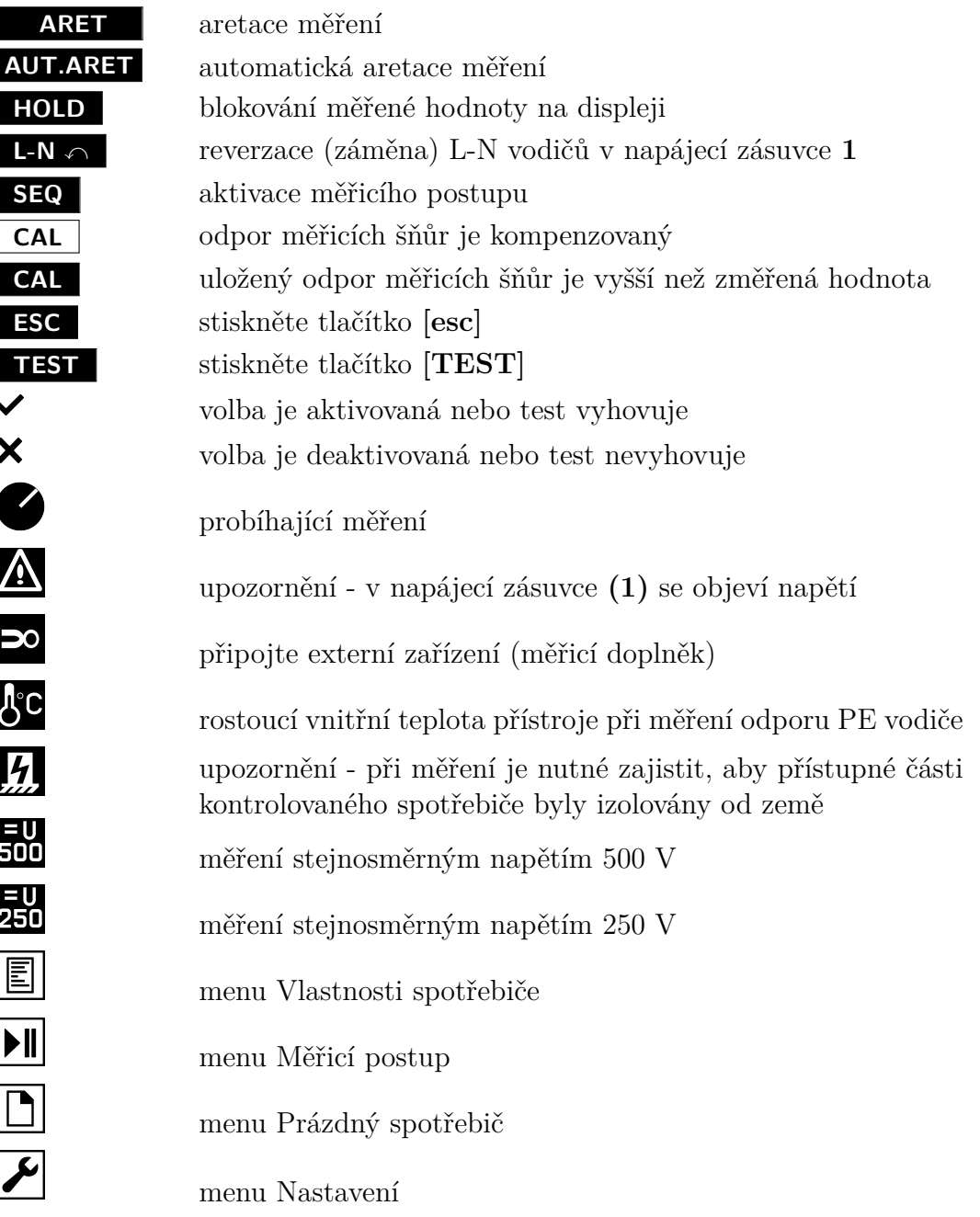

## <span id="page-15-0"></span>**2.9 Význam použitých zkratek**

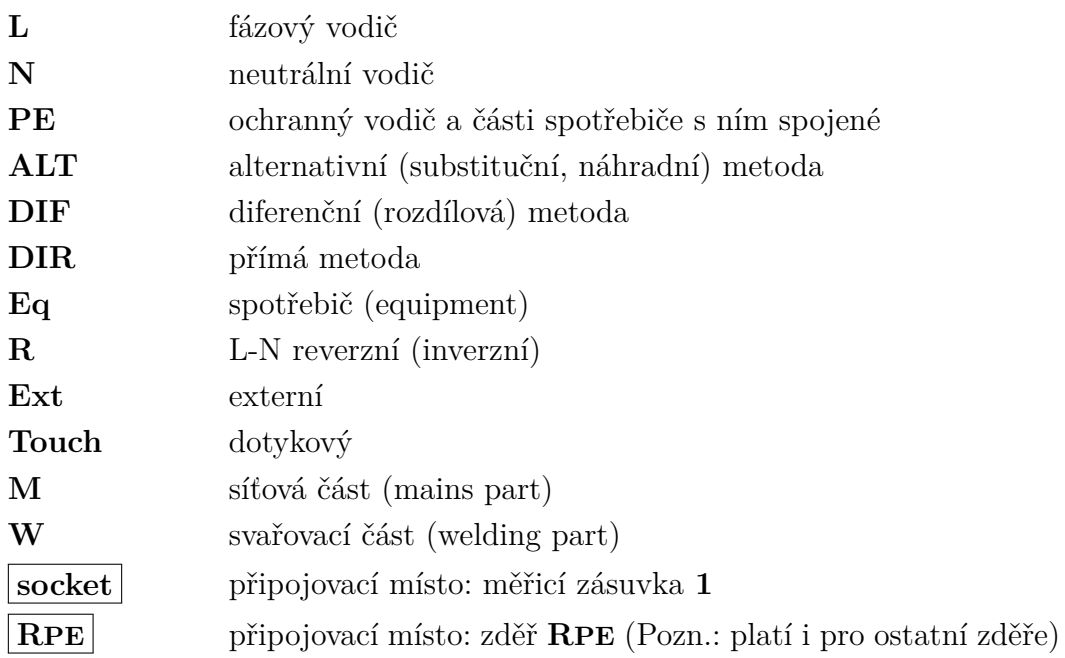

## <span id="page-15-1"></span>**2.10 Základní příslušenství dodávané s přístrojem**

Základní rozsah dodávky přístroje REVEXmax obsahuje veškeré příslušenství nezbytné pro provádění měření na spotřebičích vybavených pohyblivým přívodem se síťovou vidlicí 230V.

Základní sestava obsahuje:

- Měřicí přístroj REVEXmax
- **P 2011** spojovací vodič bezpečnostní (banánek/banánek), černý, délka 2 m
- **P 3011** měřicí hrot bezpečnostní černý
- USB kabel A-B
- $\bullet\,$  Náhradní pojistka F 16 A / 500 V, 32 x 6.3 mm, 2 ks
- CD (Návod k používání + SW pro  $PC$ )
- Návod k používání
- Kalibrační list
- Záruční list

## <span id="page-16-0"></span>**2.11 Volitelné příslušenství**

Pouzdro:

• **P 6140** - brašna pro přenášení přístroje

Měřicí šňůry a adaptéry:

- **P 2012** spojovací vodič bezpečnostní (banánek/banánek), modrý, délka 2 m
- **P 2020** spojovací vodič bezpečnostní (banánek/banánek), černý, délka 5 m
- **P 3012** měřicí hrot bezpečnostní, modrý
- **P 3031** měřicí hrot 2 mm, černý
- **P 4011** krokosvorka bezpečnostní, černá
- **P 4012** krokosvorka bezpečnostní, modrá
- **P 8030** adaptér pro testování prodlužovacích přívodů

Speciální příslušenství:

- **P 8010** klešťový transformátor pro měření proudů
- **P 8016** klešťový transformátor pro měření proudů se stíněným
- **P 8011** adaptér pro měření 3fázových spotřebičů se zásuvkou 16 A, 5 pól
- **P 8012** adaptér pro měření 3fázových spotřebičů se zásuvkou 16 A, 4 pól
- **P 8013** adaptér pro měření 3fázových spotřebičů se zásuvkou 32 A, 5 pól
- **P 8014** adaptér pro měření 3fázových spotřebičů se zásuvkou 32 A, 4 pól
- **P 9010** čtečka čárového kódu (CCD) bezdrátová, BT/USB 2.0 Full Speed
- **P 9022** čtečka čárového kódu (CCD) USB 2.0 Full Speed
- **P 9060** samolepicí identifikační štítky s čárovým kódem
- **P 9080** sada kontrolních štítků pro označení termínu příští revize spotřebiče
- **P 9081** sada kontrolních štítků pro označení termínu příští kontroly svářečky
- **P 9120** děrovací kleště pro označování kontrolních štítků

Náhradní díly:

• **D 0010** - sada 10 ks náhradních pojistek F 16 A / 500 V, 32 x 6.3 mm

# <span id="page-17-0"></span>**3 Uvedení do provozu**

## <span id="page-17-1"></span>**3.1 Připojení k síti**

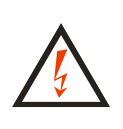

**Před každým připojením přístroje REVEXmax k síti zkontrolujte, zda není viditelně poškozena izolace pohyblivého napájecího přívodu, plastového krytu přístroje nebo příslušenství. Pokud zjistíte jakoukoliv poruchu izolace, nepřipojujte přístroj k napájecímu napětí. HROZÍ NEBEZPEČÍ ÚRAZU!**

REVEXmax je určen k provozu v síti TT nebo TN 230 V / 50 Hz. Některá měření je možno provádět i v izolovaných sítích (IT). Přístroj neobsahuje síťový vypínač. Zapnutí přístroje provedete zasunutím vidlice pohyblivého napájecího přívodu do zásuvky 230 V / 16 A. Před připojením přístroje k napájecímu napětí zajistěte, aby k přístroji nebyl žádným způsobem připojen kontrolovaný spotřebič.

Pro provoz přístroje je naprosto nezbytné, aby připojovací místo (síťová zásuvka) odpovídalo požadavkům ČSN, zejména, aby bylo zajištěno dostatečně kvalitní připojení ochranného vodiče PE (naplatí pro měření v izolované síti).

> REVEXmax je vybaven kontrolou PE kolíku v zásuvce, do které je při měření připojen. Je-li připojení PE vodiče k uzemnění nevyhovující, nelze spustit měřenou metodu, která vyžaduje PE vodič pro měření (na displeji zobrazí upozornění **(Závada PE vodiče)** a ozve se akustický signál.

Pro zajištění kontroly správného připojení ochranného vodiče PE v síťové zásuvce generuje REVEXmax do tohoto vodiče kontinuálně proud asi 1.5 mA / 50 Hz. Tento testovací proud může způsobit aktivaci hlídačů izolačního stavu v sítích IT.

Je-li přístroj používán v izolované síti, je možné používat některé vybrané metody – Rpe, Riso, Ialt a Voltmetr. Uživatel musí po stisknutí **[TEST]** potvrdit, že se skutečně jedná o izolovanou síť.

Vyskytne-li se na PE kolíku napájecí zásuvky nebezpečné dotykové napětí, potom se zobrazí upozornění **(Závada PE vodiče)** a ozve akustický signál až po dotyku na **[TEST]**. V průběhu měření se již PE vodič nekontroluje.

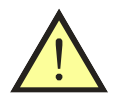

## **UPOZORNĚNÍ**

**Pokud přístroj REVEXmax indikuje závadu PE vodiče, je nutno okamžitě ukončit měření a závadu odstranit nebo na ni upozornit provozovatele objektu.**

## <span id="page-18-0"></span>**3.2 Autotest přístroje**

Případnou závadu měřicího přístroje při měření unikajících proudů a izolačního odporu může být v mnoha případech obtížné identifikovat. Proto je přístroj REVEXmax vybaven testem funkce měření unikajících proudů a izolačního odporu. Přístroj provede test změřením unikajícího proudu nebo izolačního odporu na normálovém odporu vestavěném v přístroji. Výsledek testu je zobrazen na displeji pomocí symbolů vyhovuje / nevyhovuje.

## **UPOZORNĚNÍ**

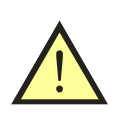

- Při testu nesmí být k přístroji žádným způsobem připojen spotřebič!
- Test funkce v žádném případě nenahrazuje kalibraci přístroje!
- Test nelze provádět v izolovaných sítích.

Test měření izolačního odporu a unik. proudů provedete následujícím způsobem:

- Odpojte od přístroje REVEXmax kontrolovaný spotřebič (je-li připojen) i ostatní měřicí vodiče.
- Stiskněte **[menu]**.
- Tlačítkem **[**H**]** vyberte položku **(Nastavení)**, výběr potvrďte tlačítkem **[ent]**.
- Tlačítkem **[**H**]** vyberte položku **(Autotest přístroje)**, výběr potvrďte tlačítkem **[ent]**.
- Stiskněte **[TEST]**. Proběhne test, po jehož ukončení se na displeji zobrazí hodnoty veličiny změřených na vestavěném normálovém odporu a symbol  $\checkmark$ (vyhovuje) nebo  $\times$  (nevyhovuje).
- Vyhovující hodnoty jsou:
	- **–** RisoM-PE: 2.00 ± 0.05 MΩ
	- $-$  IaltEq:  $0.10 \pm 0.01$  mA
	- **–** IdirEq: 0.10 ± 0.01 mA
	- **–** IdifEq: 0.10 ± 0.01 mA

V případě pochybností o správné funkci přístroje se obraťte na servis.

## <span id="page-18-1"></span>**3.3 Zobrazení nápovědy**

Stiskem **[0 HELP]** se pro vybranou metodu zobrazí ukázka připojení spotřebiče ke zděřím měřicího přístroje. Opětovným stiskem **[0 HELP]** zobrazí postupně další ukázky (pokud jsou k dispozici), např. připojení spotřebiče třídy II, pevně připojeného spotřebiče apod.

Režim nápovědy se opustí opětovným stiskem **[0 HELP]** nebo **[esc]**.

# <span id="page-19-0"></span>**4 Měření veličin - ovládání**

## <span id="page-19-1"></span>**4.1 Výběr měřené veličiny**

Měřenou veličinu lze zvolit manuálně nebo na základě automatického postupu měření (viz kapitola [5.6\)](#page-38-1). V případě manuálního výběru se měřená veličina zvolí pomocí klávesnice (viz Obrázek [4\)](#page-19-4).

<span id="page-19-4"></span>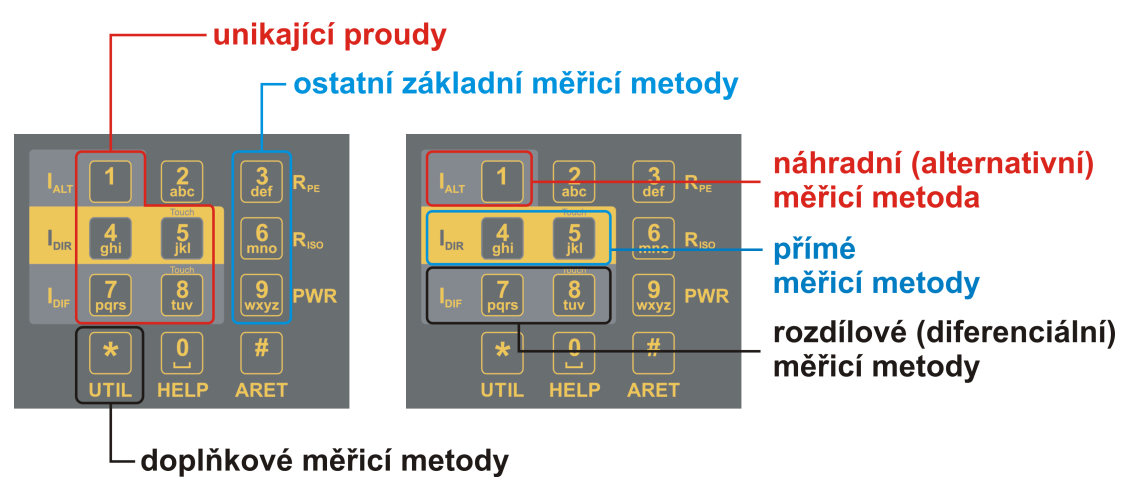

Obrázek 4: Rozložení klávesnice

## <span id="page-19-2"></span>**4.2 Ovládání měřicího procesu**

Měřicí proces, tj. zahájení měření a jeho průběh je ovládán tlačítkem **[TEST]**. Měřicí proces lze kdykoliv ukončit tlačítkem **[esc]** (změřená hodnota nebude uložena do dočasné paměti přístroje).

## <span id="page-19-3"></span>**4.2.1 Režimy měřicího cyklu**

Přístroj umožňuje spustit měřicí cyklus v následujících režimech:

- *Měřicí cyklus* po krátkém stisku **[TEST]** proběhne jeden měřicí cyklus trvající několik sekund a po jeho ukončení se na displeji zobrazí výsledek měření.
- *Trvalé měření* přidrží-li se tlačítko **[TEST]** stisknuté, přístroj měří až do jeho uvolnění. Na displeji se během měření zobrazuje okamžitá hodnota měřené veličiny.
- *Aretace měření* přidrží-li se stisknuté tlačítko **[# ARET]** a současně se stiskne **[TEST]**, měření probíhá i po uvolnění obou tlačítek. Na displeji se zobrazuje okamžitá hodnota měřené veličiny. Měření lze dodatečně zaaretovat stisknutím tlačítka **[# ARET]** během měření. Zrušení aretace a ukončení měření se provede dalším stiskem **[TEST]** nebo kteréhokoliv jiného tlačítka s výjimkou **[**H**]** nebo **[esc]**.
- *Automatická aretace měření* aktivuje se v nastavení přístroje. Princip měření je stejný jako u běžné aretace měření s rozdílem, že při spuštění měření není nutné stisknout tlačítko **[# ARET]**.

Probíhající měření je indikováno symbolem  $\bullet$  v horní části displeje.

## <span id="page-20-0"></span>**4.2.2 Blokování údaje na displeji**

Během probíhajícího měření se na displeji zobrazuje okamžitá hodnota měřené veličiny. Okamžitý údaj lze na displeji zablokovat stiskem  $\forall$  tak, že zůstane zobrazen, i když měření pokračuje nebo je ukončeno.

Zablokování údaje na displeji je indikováno zobrazením symbolu **HOLD** v horní části displeje. Blokování údaje během měření lze zrušit opětovným stiskem [H], symbol **HOLD** z displeje zmizí.

#### <span id="page-20-1"></span>**4.2.3 Zobrazení proudu odebíraného spotřebičem**

Při měření vybraných unikajících a dotykových proudů je kontrolovaný spotřebič napájen z měřicí zásuvky **1** jmenovitým napětím. Po zahájení měření je v horní části displeje zobrazena hodnota odebíraného proudu. Uživatel si tímto může lehce ověřit, že je kontrolovaný spotřebič v chodu.

## <span id="page-21-0"></span>**4.3 Odpor ochranného vodiče - Rpe**

## **UPOZORNĚNÍ**

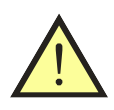

- Mezi svorku RPE a připojení ochranného vodiče spotřebiče (kolík měřicí zásuvky **1** nebo svorka PE) nesmí být přivedeno napětí - **HROZÍ NEBEZPEČÍ POŠKOZENÍ PŘÍSTROJE!**
- Měříte-li spotřebiče, které mohou obsahovat kapacity nabité na napětí vyšší než 25 V (např. filtrační kondenzátory), musíte je před zahájením měření vybít.

Před započetím měření odporu přístroj REVEXmax zkontroluje, zda není na měřeném objektu cizí napětí. Je-li tomu tak, potom se ozve akustický signál a na displeji se zobrazí varovné hlášení **(Rušivé napětí na vstupu)**.

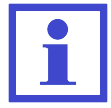

Měření je možné provádět i v izolované síti.

Při měření odporu může docházet k ohřívání vnitřního zapojení přístroje (pokud je hodnota měřeného odporu menší než 10.00 Ω). Doporučujeme provádět měření po dobu max. 30 sec - po překročení této

doby se zobrazí varovný symbol **d**<sup>c</sup> a ozve se přerušovaný akustický signál.

#### <span id="page-21-1"></span>**4.3.1 Kompenzace odporu měřicí šňůry**

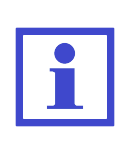

Aby se odpor měřicí šňůry během měření nepřičítal k měřenému odporu PE vodiče, je třeba provést kompenzaci spočívající ve změření odporu měřicí šňůry a jeho zaznamenání do paměti přístroje. Údaj o odporu měřicí šňůry zůstává zachován v paměti přístroje i po jeho vypnutí až do jeho případného vymazání nebo přepsání jinou hodnotou při další kompenzaci.

- Stiskněte **[3 RPE]**.
- Zástrčku měřicí šňůry s hrotem zasuňte do zděře **RPE**.
- Hrot měřicí šňůry zasuňte do zděře **PE** nebo přitiskněte na ochranný kolík měřicí zásuvky **1**. Používáte-li k měření dvě měřicí šňůry zapojené do zděří **RPE** a **PE**, potom zkratujte konce obou měřicích šňůr.
- Stiskněte **[TEST]**.
- Stiskněte **[Cal]**. Změřená hodnota odporu měřicí šňůry se zaznamená do paměti přístroje.

Je-li hodnota měřeného odporu <2.00 Ω, zaznamená se do paměti a při dalších měřeních bude odečítána od naměřené hodnoty. Bude-li hodnota odporu větší než 10.00 Ω, vymaže se po stisku **[Cal]** obsah paměti pro záznam hodnoty odporu měřicích šňůr (zhasne symbol **CAL** ).

Pokud je v paměti zaznamenána jakákoliv hodnota odporu měřicí šňůry, která se tedy při měření odečítá od měřeného odporu, je tento stav indikován zobrazením symbolu **CAL** v pravé části displeje.

Pokud při měření dojde k naměření takové hodnoty, že po odečtení zapamatovaného odporu bude výsledkem záporné číslo, zobrazí se na displeji jeho absolutní hodnota a symbol na displeji **CAL** se zobrazí inverzně. Příčinou může být například výměna měřicích šňůr za kratší s menším odporem. V tom případě je nutno znovu provést kompenzaci odporu měřicích šňůr.

## <span id="page-22-0"></span>**4.3.2 Měření odporu**

#### **Postup:**

- Stiskněte **[3 RPE]**.
- Zástrčku měřicí šňůry s hrotem zasuňte do zděře **RPE**.
- Připojte měřený spotřebič:
	- **–** Jednofázový tř. I s pohyblivým přívodem jeho síťová vidlice se připojí do měřicí zásuvky **1**.
	- **–** Trojfázový s pohyblivým přívodem kolík jeho PE vodiče se připojí pomocí měřicí šňůry s krokosvorkou ke zděři **PE**.
	- **–** Pevně připojený přípojné místo jeho PE vodiče k el. instalaci se připojí pomocí měřicí šňůry s krokosvorkou ke zděři **PE**. **Dbejte na to, aby byl spotřebič odpojen od napájení!**
- Měřicím hrotem se dotkněte kontrolované kovové přístupné části spotřebiče.
- Stiskněte **[TEST]**. Svítí-li současně symbol **CAL** , odečítá se od naměřené hodnoty hodnota odporu přívodní šňůry.
- Po ukončení měření se na displeji zobrazí hodnota odporu v okamžiku ukončení měření.

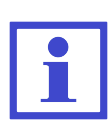

Pokud potřebujete zaznamenat nejnižší hodnotu odporu ochranného vodiče, stiskněte během měření tlačítko **[3 RPE]**. Na displeji se bude zobrazovat aktuální hodnota měřeného odporu a nejnižší naměřená hodnota. Po dokončení měření se zobrazí pouze nejnižší naměřená hodnota získaná během celého měření. Pro deaktivaci této funkce stiskněte během měření znovu tlačítko **[3 RPE]**.

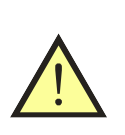

## **UPOZORNĚNÍ**

V případě, že se na displeji zobrazí hodnota odporu **>10.00** Ω, jedná se součet hodnoty měřeného odporu PE vodiče **včetně kompenzovaného odporu měřicích šňůr!**

## <span id="page-23-0"></span>**4.4 Izolační odpor - Riso**

Přístroj umožňuje změřit hodnoty izolačního odporu pro napětí 250 V a 500 V:

- Riso mezi síťovou a přístupnou částí **[M-PE]**
- Riso mezi svař. a přístupnou částí **[W-PE]** (500V, pouze pro variantu WELD)
- Riso mezi síťovou a svař. částí **[M-W]** (500V, pouze pro variantu WELD)
	- Nedotýkejte se během měření měřicích hrotů, vodivých částí měřeného objektu nebo jakýchkoliv jiných vodivých objektů, na které by mohlo proniknout měřicí napětí - **HROZÍ NEBEZ-PEČÍ ÚRAZU!**

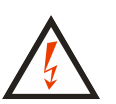

- Spotřebič s kapacitním charakterem může zůstat nabitý na napětí až 550 V. Následný dotyk může být životu nebezpečný! Neodpojujte měřicí šňůry během měření nebo ihned po jeho skončení; po uvolnění tlačítka **[TEST]** dochází automaticky k vybití případného náboje.
- Před zahájením měření se ujistěte, že je měřený objekt odpojen od napětí!

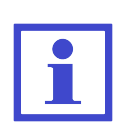

- Před započetím měření odporu přístroj REVEXmax zkontroluje, zda není na měřeném objektu cizí napětí. Je-li tomu tak, potom se ozve akustický signál a na displeji se zobrazí varovné hlášení **(Rušivé napětí na vstupu)**.
- Měření je možné provádět i v izolované síti.

- Stiskněte **[6 RISO]**. Opakovaným stisknutím zvolte napětí 500 V nebo 250 V.
- Kontextovými tlačítky vyberte požadovanou měřicí metodu (platí pro 500 V).
- Pokud měříte izolační odpor mezi síťovou a přístupnou částí, připojte spotřebič:
	- **–** Jednofázový tř. I s pohyblivým přívodem jeho síťová vidlice se připojí do měřicí zásuvky **1**.
	- **–** Trojfázový s pohyblivým přívodem kolík jeho PE vodiče se připojí pomocí měřicí šňůry s krokosvorkou ke zděři **PE**, pracovní vodiče pak pomocí měřicí šňůry s hrotem do zděře **RISO** / **IALT**.
	- **–** Pevně připojený přípojné místo jeho PE vodiče k el. instalaci se připojí pomocí měřicí šňůry s krokosvorkou ke zděři **PE**, pracovní vodiče pak pomocí měřicí šňůry s hrotem do zděře **RISO** / **IALT**. **Dbejte na to, aby byl spotřebič odpojen od napájení!**
- Pokud měříte izolační odpor mezi svařovací a přístupnou částí, připojte spotřebič:
	- **–** Jednofázový tř. I nebo trojfázový s pohyblivým přívodem kolík jeho PE vodiče se připojí pomocí měřicí šňůry s krokosvorkou ke zděři **PE**, svařovací obvod pak pomocí měřicí šňůry a krokosvorky do zděře **RISO**  $/$ **IALT**.
	- **–** Pevně připojený přípojné místo jeho PE vodiče k el. instalaci se připojí pomocí měřicí šňůry s krokosvorkou ke zděři **PE**, svařovací obvod pak pomocí měřicí šňůry a krokosvorky do zděře **RISO** / **IALT**. **Dbejte na to, aby byl spotřebič odpojen od napájení!**
- Pokud měříte izolační odpor mezi síťovou a svařovací částí, připojte spotřebič:
	- **–** Jednofázový tř. I nebo trojfázový s pohyblivým přívodem pracovní vodiče se připojí pomocí měřicí šňůry s hrotem ke zděři **RISO** / **IALT**, svařovací obvod pak pomocí měřicí šňůry a krokosvorky do zděře **PE**.
	- **–** Pevně připojený pracovní vodiče se připojí pomocí měřicí šňůry s hrotem ke zděři **RISO** / **IALT**, svařovací obvod pak pomocí měřicí šňůry a krokosvorky do zděře **PE**. **Dbejte na to, aby byl spotřebič odpojen od napájení!**
- Sepněte síťový vypínač měřeného spotřebiče.
- Stiskněte **[TEST]**. Doporučuje se tlačítko **[TEST]** držet 5 s až 10 s (případně i déle pokud se údaj na displeji mění), aby se vyloučil vliv vnitřní kapacity spotřebiče na výsledek měření.
- Po ukončení měření se na displeji zobrazí hodnota izolačního odporu v okamžiku ukončení měření.

## <span id="page-25-0"></span>**4.5 Alternativní (náhradní) metoda - IaltEq**

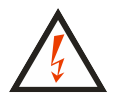

Nedotýkejte se během měření měřicích hrotů, vodivých částí měřeného objektu nebo jakýchkoliv jiných vodivých objektů, na které by mohlo proniknout měřicí napětí - **HROZÍ NEBEZPEČÍ ÚRAZU!**

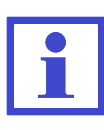

Měřicí napětí naprázdno je 230 V, měřicí proud může dosáhnout maximální velikosti 1.5 mA. Pokud unikající proud zkoušeného spotřebiče přesáhne uvedenou hodnotu, měřicí napětí se sníží, ale údaj o velikosti unikajícího proudu je přepočítán na jmenovité měřicí napětí 230 V. Měření je možné provádět i v izolované síti.

## <span id="page-25-1"></span>**4.5.1 Spotřebiče třídy ochrany I**

#### **Postup:**

- Stiskněte **[1 IALT]**.
- Připojte měřený spotřebič:
	- **–** Jednofázový tř. I s pohyblivým přívodem jeho síťová vidlice se připojí do měřicí zásuvky **1**.
	- **–** Trojfázový s pohyblivým přívodem kolík jeho PE vodiče se připojí pomocí měřicí šňůry s krokosvorkou ke zděři **PE**, pracovní vodiče pak pomocí měřicí šňůry s hrotem do zděře **RISO** / **IALT**.
	- **–** Pevně připojený přípojné místo jeho PE vodiče k el. instalaci se připojí pomocí měřicí šňůry s krokosvorkou ke zděři **PE**, pracovní vodiče pak pomocí měřicí šňůry s hrotem do zděře **RISO** / **IALT**. **Dbejte na to, aby byl spotřebič odpojen od napájení!**
- Sepněte síťový vypínač měřeného spotřebiče.
- Stiskněte **[TEST]**.
- Po ukončení měření se na displeji zobrazí hodnota unikajícího proudu v okamžiku ukončení měření.
- Vypněte kontrolovaný spotřebič jeho síťovým vypínačem.

## <span id="page-25-2"></span>**4.5.2 Spotřebiče třídy ochrany II**

- Stiskněte **[1 IALT]**.
- Připojte měřený spotřebič. Jeho síťová vidlice se připojí do měřicí zásuvky **1**.
- Připojte měřicí hrot do zděře **RISO** / **IALT**.
- Sepněte síťový vypínač měřeného spotřebiče.
- Stiskněte **[TEST]**.
- Měřicím hrotem se dotkněte zkoumané části spotřebiče.
- Po ukončení měření se na displeji zobrazí hodnota unikajícího proudu v okamžiku ukončení měření.
- Vypněte kontrolovaný spotřebič jeho síťovým vypínačem.

## <span id="page-26-0"></span>**4.6 Proud procházející ochranným vodičem – IdirEq / rozdílový proud - IdifEq**

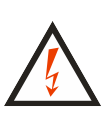

Je-li do zásuvky **1** připojeno měřicí napětí, pak po zapnutí hlavního síťového spínače spotřebiče se spotřebič uvede do provozního stavu. Je proto třeba zachovat veškerá bezpečnostní opatření platná pro provoz měřeného spotřebiče.

Po připojení spotřebiče k napětí sepnutím jeho hlavního síťového spínače je zakázáno dotýkat se vodivých částí kontrolovaného spotřebiče. **HROZÍ NEBEZPEČÍ ÚRAZU!**

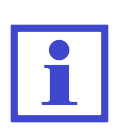

REVEXmax je vybaven elektronickým jištěním překročení velikosti unikajícího proudu během měření. Překročí-li unikající proud velikost asi 10 mA, je odpojeno napájecí napětí spotřebiče ze zásuvky **1**, ozve se přerušovaný akustický signál a na displeji se zobrazí hlášení **(Proud >10 mA)**.

## **UPOZORNĚNÍ**

- Před měřením unikajícího proudu je nutno změřit odpor PE vodiče (kapitola [4.3\)](#page-21-0) a doporučuje se pokud je to možné změřit také izolační odpor (kapitola [4.4\)](#page-23-0).
- Měříte-li proud ochranným vodičem (IdirEq), musí být kontrolovaný spotřebič během měření uložen izolovaně od země.
- Měřicí zásuvka **1** není určena pro trvalé napájení kontrolovaného spotřebiče. Po ukončení měření ihned vypněte spotřebič. **HROZÍ NEBEZPEČÍ POŠKOZENÍ PŘÍSTROJE!**

## <span id="page-26-1"></span>**4.6.1 Jednofázové spotřebiče třídy ochrany I**

- Stiskněte **[4 IDIR]** (přímá metoda) nebo **[7 IDIF]** (rozdílová metoda).
- Při měření se záměnou pracovních vodičů N-L stiskněte opakovaně **[4 IDIR]** nebo **[7 IDIF]** tak, aby se rozsvítila indikace záměny vodičů L-N.
- Připojte měřený spotřebič. Jeho síťová vidlice se připojí do měřicí zásuvky **1**.
- Stiskněte **[TEST]**.
- Sepněte síťový vypínač měřeného spotřebiče a uveďte jej do provozu.
- Po ustálení údaje na displeji můžete zaznamenat naměřenou hodnotu do paměti stiskem **[**H**]**.
- Vypněte kontrolovaný spotřebič jeho síťovým vypínačem.
- Odpojte napětí z měřicí zásuvky **1** (podle režimu měřicího cyklu).

#### <span id="page-27-0"></span>**4.6.2 Trojfázové a pevně připojené spotřebiče**

Pro měření unikajícího proudu trojfázových a pevně připojených spotřebičů je třeba použít externího snímače proudu. Pro trojfázové spotřebiče s pohyblivým přívodem se použije trojfázový adaptér, unikající proud pevně připojených jednofázových i trojfázových spotřebičů lze měřit klešťovým měřicím transformátorem.

Při měření s použitím trojfázového adaptéru je nutno před zahájením měření připojit spotřebič přes adaptér k síti a přepínačem zvolit měřicí metodu (viz kapitola [7.4.2\)](#page-54-2).

#### **Postup:**

• Opakovaně stiskněte **[4 IDIR]** nebo **[7 IDIF]** tak, aby se rozsvítila aktivace

vstupu pro externí měřicí zařízení  $\geq 0$ 

- Připojte výstup klešťového transformátoru nebo trojfázového adaptéru do konektoru **8** pro připojení externího měřicího zařízení.
- Provádíte-li měření klešťovým transformátorem, obemkněte jím ochranný vodič nebo všechny pracovní vodiče.
- Sepněte síťový vypínač měřeného spotřebiče a uveďte jej do provozu.
- Stiskněte **[TEST]**.
- Po ukončení měření se na displeji zobrazí hodnota unikajícího proudu v okamžiku ukončení měření.
- Vypněte kontrolovaný spotřebič jeho síťovým vypínačem.

## <span id="page-28-0"></span>**4.7 Dotykový proud - IdirTouch / IdifTouch / IdirW**

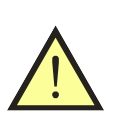

## **UPOZORNĚNÍ**

Dotykový proud se měří stejnými měřicími metodami jako jsou uvedené v kapitole [4.6.](#page-26-0) Pro jeho měření tedy platí stejná bezpečnostní upozornění a provozní instrukce.

## <span id="page-28-1"></span>**4.7.1 Spotřebiče třídy ochrany II**

#### **Postup:**

- Stiskněte **[5 IDIR TOUCH]** (přímá metoda) nebo **[8 IDIF TOUCH]** (rozdílová metoda).
- Při měření se záměnou pracovních vodičů N-L stiskněte opakovaně **[5 IDIR TOUCH]** nebo **[8 IDIF TOUCH]** tak, aby se rozsvítila indikace záměny vodičů L-N.
- Připojte měřený spotřebič. Jeho síťová vidlice se připojí do měřicí zásuvky **1**.
- Připojte měřicí hrot do zděře **ITOUCH**.
- Stiskněte **[TEST]**.
- Sepněte síťový vypínač měřeného spotřebiče a uveďte jej do provozu.
- Měřicím hrotem se dotkněte zkoumané části spotřebiče.
- Po ustálení údaje na displeji můžete zaznamenat naměřenou hodnotu do paměti stiskem **[**H**]**.
- Vypněte kontrolovaný spotřebič jeho síťovým vypínačem.
- Odpojte napětí z měřicí zásuvky **1** (podle režimu měřicího cyklu).

## <span id="page-28-2"></span>**4.7.2 Spotřebiče třídy ochrany I**

K měření dotykového proudu je použit stejný měřicí obvod, jako pro měření unikajícího proudu a přístroj měří současně velikost unikajícího i dotykového proudu. Aby bylo možno u spotřebičů tř. I od sebe obě složky oddělit, je nutno nejdříve změřit proud unikající ochranným vodičem spotřebiče a potom měřit dotykový proud, kdy údaj o velikosti proudu na displeji je součtem unikajícího a dotykového proudu. Součet těchto unikajících proudů u spotřebičů tř. I lze uložit do paměti přístroje.

Chcete-li změřit a uložit do paměti přístroje pouze údaj o velikosti dotykového proudu u spotřebičů tř. I, je nutné daný spotřebič připojit do zásuvky el. instalace (nikoliv do měřicí zásuvky **1**).

Postup měření je stejný jako v předchozí kapitole [4.7.1.](#page-28-1)

#### <span id="page-29-0"></span>**4.7.3 Dotykový proud svařovacího obvodu**

(platí pouze pro variantu WELD)

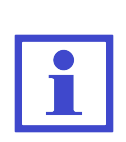

K měření dotykového proudu svařovacího obvodu je použit stejný měřicí obvod, jako pro měření proudu tekoucího PE vodičem. Aby bylo možno při měření na svářečce tř. ochrany I tyto proudy od sebe odlišit, je nutno, aby pro měření dotykového proudu svařovacího obvodu byla svářečka připojena do síťové zásuvky el. instalace (nikoliv do měřicí zásuvky **1**).

- Stiskněte **[\* UTIL]** a následně **[1]**.
- Při měření se záměnou pracovních vodičů N-L stiskněte tlačítko **[IdirWR]**, aby se rozsvítila indikace záměny vodičů L-N.
- Připojte síťovou vidlici měřené svářečky do zásuvky el. instalace.
- Připojte měřicí hrot do zděře **ITOUCH**.
- Sepněte síťový vypínač měřené svářečky a uveďte ji do provozu. Svařovací obvod je během měření ve stavu naprázdno.
- Měřicím hrotem se dotkněte jednoho výstupu svařovacího obvodu a stiskněte **[TEST]**. Na displeji se zobrazí hodnota dotykového proudu.
- Měřicím hrotem se dotkněte druhého výstupu svařovacího obvodu a stiskněte **[TEST]**. Na displeji se zobrazí hodnota dotykového proudu tekoucího z druhého výstupu svařovacího obvodu. Pokud je tato druhá naměřená hodnota nižší, než proud naměřený při předchozím měření z prvého výstupu, zopakujte opět měření prvého výstupu, abyste mohli do paměti přístroje uložit vyšší z obou naměřených hodnot.
- Vypněte kontrolovanou svářečku jejím síťovým vypínačem.

## <span id="page-30-0"></span>**4.8 Měření zdánlivého příkonu, napětí sítě a proudu procházejícího spotřebičem - Power**

## <span id="page-30-1"></span>**4.8.1 Měření příkonu, napětí a proudu v měřicí zásuvce**

Je-li do zásuvky **1** připojeno měřicí napětí, pak po zapnutí hlavního síťového spínače spotřebiče se spotřebič uvede do provozního stavu. Je proto třeba zachovat veškerá bezpečnostní opatření platná pro provoz měřeného spotřebiče.

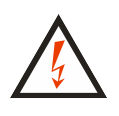

Po připojení spotřebiče k napětí sepnutím jeho hlavního síťového spínače je zakázáno dotýkat se vodivých částí kontrolovaného spotřebiče. **HROZÍ NEBEZPEČÍ ÚRAZU!**

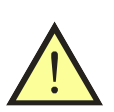

## **UPOZORNĚNÍ**

Měřicí zásuvka **1** není určena pro trvalé napájení kontrolovaného spotřebiče. Po ukončení měření ihned vypněte spotřebič. **HROZÍ NE-BEZPEČÍ POŠKOZENÍ PŘÍSTROJE!**

#### **Postup:**

- Stiskněte **[9 Power]**.
- Připojte měřený spotřebič. Jeho síťová vidlice se připojí do měřicí zásuvky **1**.
- Stiskněte **[TEST]**.
- Sepněte síťový vypínač měřeného spotřebiče a uveďte jej do chodu.
- Po ustálení údajů na displeji můžete zaznamenat naměřené hodnoty do paměti stiskem **[**H**]**.
- Vypněte kontrolovaný spotřebič jeho síťovým vypínačem.
- Odpojte napětí z měřicí zásuvky **1** (podle režimu měřicího cyklu).

Překročení měřicího rozsahu při měření příkonu je indikováno symbolem *>>>>* .

#### <span id="page-31-0"></span>**4.8.2 Měření příkonu a proudu klešťovým transformátorem**

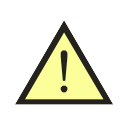

## **UPOZORNĚNÍ**

Pro správné měření zdánlivého příkonu a proudu klešťovým transformátorem je nutné měřicí přístroj napájet ze stejné fáze jako měřený spotřebič.

#### **Postup:**

- Opakovaně stiskněte **[9 Power]** tak, aby se rozsvítila aktivace vstupu pro externí měřicí zařízení $\color{red} \mathbf{\geq}$
- Připojte výstup klešťového transformátoru pro měření proudů do konektoru **8**.
- Sepněte síťový vypínač měřeného spotřebiče a uveďte jej do chodu.
- Klešťovým transformátorem obemkněte fázový vodič měřeného spotřebiče.
- Stiskněte a držte **[TEST]**.
- Po ustálení údajů na displeji uvolněte tlačítko **[TEST]**.
- Vypněte síťový vypínač spotřebiče.

Překročení měřicího rozsahu při měření příkonu je indikováno symbolem *>>>>* .

## <span id="page-32-0"></span>**4.9 Výstupní napětí svařovacího obvodu - Uo**

(platí pouze pro variantu WELD)

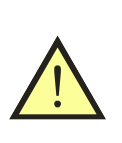

## **UPOZORNĚNÍ**

Pokud je svářečka vybavena obvody pro vysokonapěťové zapálení oblouku (HF), je nutné tuto funkci vypnout ! Pokud by nebyla tato funkce vypnuta, budou ovlivněny výsledky měření a může dojít i k poškození měřicího přístroje.

## **Postup:**

- Stiskněte **[\* UTIL]** a následně **[2]**.
- Připojte síťovou vidlici měřené svářečky do zásuvky el. instalace.
- Připojte pomocí měřicích šňůr svař. obvod měřené svářečky do zděří **WELD**.
- Sepněte síťový vypínač měřené svářečky a uveďte ji do provozu. Svařovací obvod je během měření ve stavu naprázdno.
- Stiskněte **[TEST]**.
- Přístroj provede měření efektivní hodnoty výstup. napětí naprázdno **(Vrms)** a poté měření maximální hodnoty výstup. napětí při postupně se měnícím zatěžovacím odporu **(Vpp)**.
- Vypněte kontrolovanou svářečku jejím síťovým vypínačem.

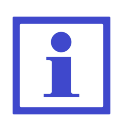

Pokud je efektivní hodnota napětí menší než 30 V, měření vrcholové hodnoty napětí se neprovede. Ozve se přerušovaný akustický signál a na displeji se zobrazí se hlášení **(Napětí <30.0 V)**.

## <span id="page-32-1"></span>**4.10 Měření externího napětí - Voltmeter**

(platí pouze pro variantu WELD)

#### **Postup:**

- Stiskněte **[\* UTIL]** a následně **[3]**.
- Připojte měřicí hroty do zděří **Voltmeter** [+] a **Voltmeter** [−] .
- Stiskněte **[TEST]**.
- Pomocí měřicích hrotu změřte napětí.
- Po ukončení měření se na displeji zobrazí hodnota napětí v okamžiku ukončení měření.

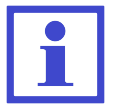

Při měření napětí se zobrazuje informace, zda se jedná o DC nebo AC hodnotu.

# <span id="page-33-0"></span>**5 Databáze spotřebičů**

## <span id="page-33-1"></span>**5.1 Soubor dat spotřebiče**

Pro každý spotřebič lze v paměti uchovávat řadu údajů. Některé údaje lze vytvořit a do přístroje přenést z PC, jiné vznikají až při revizi spotřebiče. Soubor těchto údajů pro jeden konkrétní spotřebič (soubor dat spotřebiče) je jednoznačně určen identifikačním číslem spotřebiče (ID).

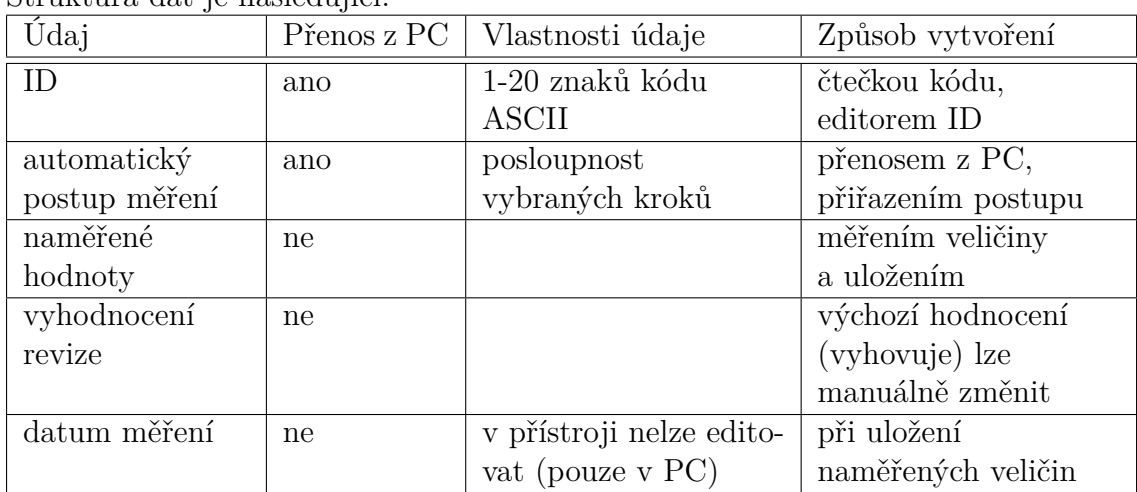

Struktura dat je následující:

## <span id="page-33-2"></span>**5.2 Struktura paměti naměřených hodnot**

Aktuálně měřené hodnoty jsou ukládány do tzv. pracovní paměti, odkud se jejich soubor doplněný o identifikační číslo spotřebiče (ID) a případně dalších údajů přenese do hlavní paměti.

Opačně lze načíst soubor měření jednoho konkrétního spotřebiče z hlavní paměti do pracovní paměti a tam jej upravovat.

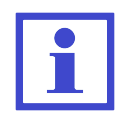

Do hlavní paměti lze uložit maximálně **16 000 spotřebičů**.

Postup měření jednotlivých veličin, přiřazení jejich souboru konkrétnímu spotřebiči a uložení do paměti je následující:

- Načtěte ID spotřebiče čtečkou čárových kódů nebo jej zadejte z klávesnice přístroje.
- Proveďte požadovaná měření na spotřebiči.
- Proveďte vyhodnocení prohlídky, zkoušky chodu a měření (výchozí výsledky jsou přednastaveny na hodnotu **VYHOVUJE**).
- Stiskem **[save]** přenesete soubor dat spotřebiče z pracovní paměti do hlavní paměti.

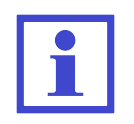

Údaje uložené v pracovní paměti se zobrazují na displeji po zvolení příslušné veličiny. Je-li paměťová buňka veličiny v pracovní paměti prázdná, zobrazí se údaj − − − − .

## <span id="page-34-0"></span>**5.3 Režim editace**

Režim editace se používá k vytváření psaného textu, nastavení apod. Následující tlačítka opakovaným stiskem vkládají znaky:

**[0]** 0 *mezera*  $[1]$  1 + −  $\cdot$  , \_ **[2]** 2 *A B C a b c* **[3]** 3 *D E F d e f* **[4]** 4 *G H I g h i* **[5]** 5 *J K L j k l* **[6]** 6 *M N O m n o* **[7]** 7 *P Q R S p q r s* **[8]** 8 *T U V t u v* **[9]** 9 *W X Y Z w x y z* **[\*]** ∗ : ; = ! ? @ \$ % &  $[\#]$   $\#()$   $\lt$  > { }  $|$   $|$  / \

Význam kontextových tlačítek:

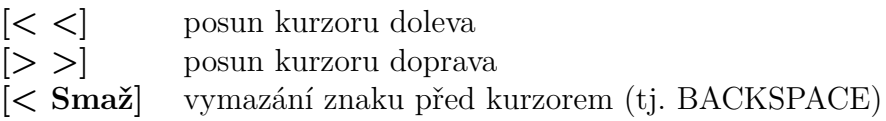

Režim editace lze ukončit:

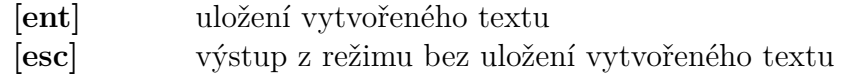

## <span id="page-34-1"></span>**5.4 Identifikační číslo spotřebiče (ID)**

ID slouží k označení souboru dat konkrétního spotřebiče a musí být unikátní. ID může obsahovat 1 až 20 znaků kódu ASCII, tj. číslice, písmena a případně jiné znaky. ID lze k souboru údajů s spotřebiči přiřadit některým z následujících způsobů:

- zadáním pomocí klávesnice přístroje
- načtením čtečkou čárových kódů
- načtením z externí USB klávesnice (nutné potvrdit klávesou ENTER)

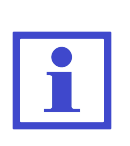

ID spotřebiče je vhodné zadat do přístroje před zahájením měření. Pokud již spotřebič v hlavním paměti přístroje existuje (byl např. přenesen z PC), potom jsou tyto údaje načteny do pracovní paměti. V případě, že uživatel zapomene zvolit ID spotřebiče před zahájením měření, má možnost je doplnit před uložením souboru dat spotřebiče do hlavní paměti. Dojde ovšem ke kompletnímu přepsání údajů o spotřebiči v hlavním paměti, pokud zde již spotřebič existuje!

## **Čtečka čárového kódu, externí klávesnice**

K přístroji lze připojit libovolné zařízení, které má výstup typu USB 2.0 Full Speed HID (Human Interface Device). Přístroj není nutné odpojovat od napájení.

- Připojte čtečku (případně klávesnici) do konektoru **10** na zadním panelu přístroje.
- Přečtení kódu čtečkou je většinou ohlášeno pípnutím. V případě externí klávesnice zadaný kód potvrďte klávesou ENTER. Načtené ID se zobrazí na displeji v horní části.
- ID spotřebiče je načteno pouze v režimu, kdy neprobíhá měření nebo není zobrazené menu/varování.

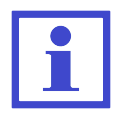

ID spotřebiče lze pomocí čtečky/klávesnice vložit také v režimu editace ID (v tomto případě neproběhne vyhledávání spotřebiče v hlavní paměti přístroje).

## <span id="page-35-0"></span>**5.5 Práce se spotřebiči v hlavní paměti přístroje**

#### <span id="page-35-1"></span>**5.5.1 Zobrazení seznamu spotřebičů**

Seznam spotřebičů se zobrazí stisknutím tlačítek **[**N**]** nebo **[**H**]**. Údaje uložené u každého spotřebiče lze prohlížet nebo měnit. Změna se provede přesunem souboru dat spotřebiče z hlavní paměti do pracovní paměti, změnou údajů a zpětným uložením do hlavní paměti.

Seznam spotřebičů obsahuje následující údaje:

- ID spotřebiče
- naměřené hodnoty pokud byl spotřebič načten do pracovní paměti a následně uložen do hlavní paměti, zobrazí se v jeho řádku symbol **(V) - value**
- automatický postup měření pokud jej spotřebič obsahuje , zobrazí se v jeho řádku symbol **(S) - sequence**

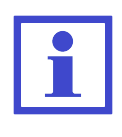

Symbol **(V)** v řádku s ID spotřebiče je zobrazen, ať již byly nějaké hodnoty změřeny nebo ne. Informuje uživatele o tom, že se s daným spotřebičem pracovalo (byl uložen z pracovní paměti do hlavní paměti přístroje).

## <span id="page-36-0"></span>**5.5.2 Nalezení spotřebiče**

Přístroj umožňuje automatické vyhledávání spotřebiče podle jeho ID. Postup je následující:

- Zadejte ID spotřebiče pomocí čtečky, externí klávesnice nebo editací z (interní) klávesnice.
- Přístroj automaticky zahájí vyhledávání.
- Je-li spotřebič nalezen (signalizováno akusticky dlouhým pípnutím), načte se automaticky soubor jeho dat z hlavní paměti do pracovní paměti. V horní části displeje se zobrazí jeho ID.
- Pokud není spotřebič nalezen (signalizováno akusticky trojitým pípnutím), přístroj jej vyhodnotí jako nový spotřebič a informuje uživatele.

Pokud chcete vyhledat spotřebič ručně, stiskněte tlačítko **[ent]** a pomocí editoru zadejte požadované ID spotřebiče. Vyhledávání se zahájí stisknutím tlačítka **[ent]**.

Dále můžete spotřebič vybrat přímo se seznamu (databáze). Tlačítkem **[**N**]** nebo **[**H**]** vstupte do databáze spotřebičů. Kurzorem označte požadovaný spotřebič a stiskněte **[Načíst]**.

## <span id="page-36-1"></span>**5.5.3 Vkládání spotřebiče**

Vložení nového spotřebiče se provede následujícím způsobem:

- Vytvořte ID spotřebiče (načtením čtečkou nebo ručním vyhledáním viz kapitola [5.5.2\)](#page-36-0).
- Potvrďte, že se jedná o nový spotřebič.
- Poznamenejte si údaje o spotřebiči (název, výr. číslo apod.) pro jeho archivaci v PC.
- Provádíte-li současně revizi spotřebiče, změřte požadované veličiny.
- Proveďte vyhodnocení prohlídky, zkoušky chodu a měření (přednastavená hodnota je "VYHOVUJE") - viz kapitola [6.2.](#page-40-2)
- Stiskem **[save]** uložte vytvořený záznam do hlavní paměti přístroje.

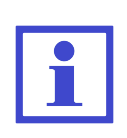

Soubor dat nového spotřebiče je nejdříve vytvořen v pracovní paměti (viz kapitola [5.2\)](#page-33-2) a poté přenesen do hlavní paměti. Proto s sebou nese i indikaci o provedeném měření, tj. symbol **(V)** v řádku s ID spotřebiče ať již byly nějaké hodnoty změřeny nebo ne.

## <span id="page-36-2"></span>**5.5.4 Odstraňování spotřebičů z hlavní paměti**

Soubory dat jednotlivých spotřebičů lze z hlavní paměti odstranit jednotlivě nebo hromadně. Odstranění spotřebiče se provede následovně:

- Tlačítkem **[**N**]** nebo **[**H**]** vstupte do databáze spotřebičů.
- Kurzorem označte spotřebič, který chcete odstranit.
- Tlačítkem **[menu]** přepněte kontextové menu.
- Stiskněte **[Smazat]** a potvrďte stisknutím **[Ano]**.

Při odstraňování více spotřebičů najednou postupujte podobným způsobem - spotřebiče vybírejte tlačítkem **[Označ.]** a potom zvolte **[Smazat]**.

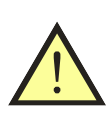

## **UPOZORNĚNÍ**

Mazáním spotřebičů se nezíská více volné paměti. Paměť se uvolní až při kompletním smazání paměti přístroje (ručně v menu nebo před nahráním nových dat z PC).

## <span id="page-37-0"></span>**5.5.5 Změna ID spotřebiče**

V některých případech může být žádoucí změnit identifikační číslo spotřebiče uloženého v hlavní paměti přístroje. Změna ID se provede následujícím způsobem:

- Tlačítky **[**N**]** nebo **[**H**]** vstupte do databáze spotřebičů.
- Kurzorem označte spotřebič, u kterého chcete změnit ID.
- Tlačítkem **[menu]** přepněte kontextové menu.
- Stiskněte **[Přejm.]** a vložte nové ID viz kapitola [5.3.](#page-34-0)
- Změnu potvrďte tlačítkem **[ent]**. V případě zrušení změn stiskněte **[esc]**.

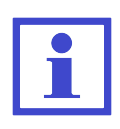

Při změně ID se kontroluje, aby nové ID obsahovalo maximálně 20 znaků (delší text je automaticky zkrácený).

Dále se kontroluje, zda se již v databázi nevyskytuje spotřebič se stejným ID. Pokud by tento stav nastal, nové ID spotřebiče nebude uloženo a zobrazí se hlášení **(ID se již v DB vyskytuje)**.

#### <span id="page-37-1"></span>**5.5.6 Prohlížení naměřených hodnot a hodnocení revize**

Záznam o uložených hodnotách spotřebiče lze prohlížet následujícím způsobem:

- Tlačítky **[**N**]** nebo **[**H**]** vstupte do databáze spotřebičů.
- Kurzorem označte spotřebič, u kterého chcete prohlížet údaje.
- Tlačítkem **[ent]** vstupte do souboru hodnocení revize a naměřených hodnot vybraného spotřebiče.
- Pro prohlížení použijte tlačítka **[**N**]** a **[**H**]** .

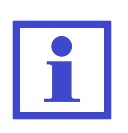

Pokud nebyl soubor dat spotřebiče uložený z pracovní paměti do hlavní paměti (není zobrazen symbol **V**), nelze prohlížet naměřené hodnoty a hodnocení revize. Při stisknutí tlačítka **[ent]** se proto ozve varovný zvukový signál.

## <span id="page-38-0"></span>**5.5.7 Změna naměřených hodnot a hodnocení revize**

Naměřené hodnoty a hodnocení revize spotřebiče uložené v databázi lze změnit tak, že se soubor dat načte do pracovní paměti, provede se nové měření těch veličin, jejichž hodnotu chcete změnit. Dále můžete upravit hodnocení revize (viz kapitola [6.2\)](#page-40-2). Změněný soubor dat znovu uložíte do hlavní paměti. Změna se provede následujícím způsobem:

- Tlačítky **[**N**]** nebo **[**H**]** vstupte do databáze spotřebičů.
- Kurzorem označte spotřebič, u kterého chcete změnit údaje.
- Tlačítkem **[Načíst]** přeneste soubor dat z hlavní paměti do pracovní paměti.
- Proveďte nové měření vybraných veličin nebo změňte hodnocení revize (viz kapitola [6.2\)](#page-40-2).
- Stiskem **[save]** uložte upravený soubor dat znovu do hlavní paměti.

## <span id="page-38-1"></span>**5.6 Automatický postup měření**

## <span id="page-38-2"></span>**5.6.1 Popis funkce automatického postupu měření**

Pro urychlení a usnadnění práce je možno pro provádění revize spotřebiče aktivovat tzv. automatický postup měření.

Automatický postup měření se skládá z jednotlivých kroků, které je nutno postupně provést a potvrdit jejich vykonání. Při tvorbě postupu v PC software se jednotlivé kroky vyberou z nabídky a stanou se součástí definice spotřebiče. Do postupu lze zahrnout všechny veličiny, které umožňuje měřit přístroj REVEXmax. Dále lze definovat jejich pořadí.

Po aktivaci postupu při revizi spotřebiče se v v pravém horním rohu displeje zobrazí symbol **SEQ** . Automatický postup je možno kdykoliv přerušit a pokračovat v manuálním režimu měření.

Automatický postup se vždy skládá z následujících kroků:

- Potvrzení, zda uživatel chce spustit postup měření
- Výsledek prohlídky **(povinná položka)**
- Vybrané měřicí metody (volitelné položky)
- ...
- Výsledek zkoušky chodu **(povinná položka)**
- Výsledek měření **(povinná položka)**
- Dotaz, zda mají být hodnoty uložené do hlavní paměti

## <span id="page-38-3"></span>**5.6.2 Vytvoření automatického postupu měření**

Automatický postup lze vytvořit pouze pomocí PC software. Zde se definují měřené veličiny včetně jejich posloupnosti. K postupu se automaticky přiřadí také výsledek prohlídky, zkoušky chodu a měření.

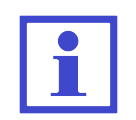

Některé měřené veličiny nelze změřit samostatně (např. IEq, Uline a S apod.). Pokud jsou v postupu tyto veličiny zvolené samostatně, měření se provede najednou.

#### <span id="page-39-0"></span>**5.6.3 Přiřazení postupu ke spotřebiči**

Aby bylo možno automatický postup využít při revizi, je nutno jej aktivovat. Automatický postup měření lze u spotřebiče aktivovat následujícími způsoby:

- Automatický postup je přenesen z PC jednotlivě pro konkrétní spotřebič současně se souborem jeho dat. Pak je takto definovaný postup automaticky aktivován před zahájením revize.
- Pokud soubor načtených dat spotřebiče automatický postup měření neobsahuje, je možno přiřadit postup ze seznamu měřicích postupů k načtenému spotřebiči (viz kapitola [6.3\)](#page-41-1).

#### <span id="page-39-1"></span>**5.6.4 Použití automatického postupu měření**

Pokud je k měřenému spotřebiči přiřazený automatický postup měření, je možné zahájit revizi spotřebiče za použití tohoto postupu:

- Potvrďte spuštění **Průvodce měřením** pomocí tlačítka **[TEST]**. Pokud stisknete tlačítko **[esc]**, automatický postup bude ukončen a měření můžete provést klasickým způsobem.
- Vykonejte pokyn zobrazený na displeji přístroje nebo vyberte výsledek hodnocení revize.
- Pokud chcete krok opakovat, stiskněte **[Opakov.]**. Pokud byl krok proveden úspěšně a přejete si pokračovat, stiskněte **[TEST]**.
- Pokud chcete automatický postup přerušit a přejít do manuálního režimu, stiskněte **[Konec]**. Dosud provedené kroky revize zůstanou zachovány.
- Během postupu není možné naměřené hodnoty ukládat pomocí **[save]** výsledky se uloží až po potvrzení po dokončení celého postupu.

# <span id="page-40-0"></span>**6 Hlavní menu přístroje**

## <span id="page-40-1"></span>**6.1 Struktura hlavního menu**

## • **Vlastnosti spotřebiče**

- **–** Naměřené hodnoty
- **–** Výsledek prohlídky
- **–** Výsledek zkoušky chodu
- **–** Výsledek měření
- **Měřicí postup**
- **Prázdný spotřebič**
- **Nastavení**
	- **–** Informace o přístroji
	- **–** Autotest přístroje
	- **–** Datum příští kalibrace
	- **–** Vymazat databázi
	- **–** Automatická aretace
	- **–** Uložit poslední metodu
	- **–** Datum a čas
	- **–** Zvuk tlačítek
	- **–** Hlasitost
	- **–** Jazyk

Práce s menu je následující:

- Stiskem **[menu]** vstupte do hlavního menu přístroje.
- Tlačítky **[**N**]** a **[**H**]** vyberte požadovanou funkci, výběr potvrďte tlačítkem **[ent]**. Tím vstoupíte do příslušného režimu.
- Stiskem **[esc]** opustíte aktuální nabídku a přesunete se na nadřazenou položku (pokud existuje) nebo opustíte menu.

## <span id="page-40-2"></span>**6.2 Menu - Vlastnosti spotřebiče**

## <span id="page-40-3"></span>**6.2.1 Menu - Naměřené hodnoty**

Touto volbou lze zobrazit naměřené hodnoty spolu s hodnocením výsledku revize. Všechny údaje jsou získané z pracovní paměti přístroje.

## <span id="page-40-4"></span>**6.2.2 Menu - Výsledek prohlídky**

Touto volbou se nastaví výsledek prohlídky na stav: NEVYHOVUJE / VYHOVUJE / NEPROVEDENO.

## <span id="page-40-5"></span>**6.2.3 Menu - Výsledek zkoušky chodu**

Touto volbou se nastaví výsledek zkoušky chodu na stav: NEVYHOVUJE / VY-HOVUJE / NEPROVEDENO.

#### <span id="page-41-0"></span>**6.2.4 Menu - Výsledek měření**

Touto volbou se nastaví výsledek měření na stav: NEVYHOVUJE / VYHOVUJE / NEPROVEDENO.

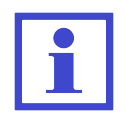

Výchozí hodnocení výsledků prohlídky, zkoušky chodu a měření je nastaveno jako **VYHOVUJE**.

## <span id="page-41-1"></span>**6.3 Menu - Měřicí postup**

Touto volbou lze zobrazit seznam dostupných měřicích postupů, které lze přiřadit k aktuálně vybranému spotřebiči.

Přiřazení měřicího postupu ze seznamu k aktuálně vybranému spotřebiči se provede následovně:

- Stiskněte tlačítko **[menu]**.
- Vyberte položku **Měřicí postupy** a volbu potvrďte tlačítkem **[ent]**.
- Vyberte požadovaný měřicí postup.
- Tlačítkem **[ent]** se můžete podívat na jednotlivé kroky označeného postupu měření.
- Tlačítkem **[Načíst]** přiřadíte postup měření ke spotřebiči.

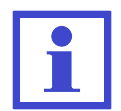

Seznam automatických postupů měření nelze v přístroji upravovat přenáší se z PC software.

## <span id="page-41-2"></span>**6.4 Menu - Prázdný spotřebič**

Pokud uživatel potvrdí tuto volbu, pracovní paměť přístroje se vymaže, tj.

- smaže se ID spotřebiče
- smažou se všechny naměřené hodnoty
- výsledek prohlídky, zkoušky chodu a měření se nastaví na výchozí hodnotu, tj. VYHOVUJE
- deaktivuje se měřicí postup

## <span id="page-42-0"></span>**6.5 Menu - Nastavení**

## <span id="page-42-1"></span>**6.5.1 Menu - Informace o přístroji**

Touto volbou lze na displeji zobrazit výrobní číslo, verzi firmware, datum výroby a počet záznamů.

## <span id="page-42-2"></span>**6.5.2 Menu - Autotest přístroje**

Touto volbou lze provést ověření funkčnosti přístroje. K přístroji nesmí být během provádění autotestu připojen kontrolovaný spotřebič. Autotest v žádném případě nenahrazuje kalibraci. Postup je popsán v kapitole [3.2.](#page-18-0)

## <span id="page-42-3"></span>**6.5.3 Menu - Datum příští kalibrace**

Touto volbou lze nastavit datum příští kalibrace. Měřicí přístroj vždy bude 45 dní před koncem kalibrace uživatele upozorňovat na tuto skutečnost hlášením např.: **Datum příští kalibrace: 01.01.2020**. Tato informace se zobrazuje pouze jednou denně. V případě, že kalibrace přístroje vypršela, zobrazí se hlášení např.: **Kalibrace vypršela dne 01.01.2020**. Vstup do režimu data příští kalibrace se provede stiskem **[ent]**. Datum se vloží pomocí klávesnice přístroje, volba s potvrdí stiskem **[ent]**. Režim editace bez uložení změn se provede stiskem **[esc]**.

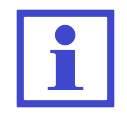

Při zadávání data není nutné ručně přeskakovat pozice se znakem '.' editor tyto pozice přeskakuje automaticky.

#### <span id="page-42-4"></span>**6.5.4 Menu - Vymazat databázi**

Touto volbou lze vymazat celou hlavní paměť přístroje, tj. databázi spotřebičů. Zachováno zůstane základní nastavení přístroje a seznam měřicích postupů. Mazání paměti je nutné potvrdit stiskem **[Ano]**.

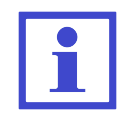

Doba mazání je závislá na zaplnění paměti. Při plném zaplnění paměti může mazání trvat až 2 minuty.

#### <span id="page-42-5"></span>**6.5.5 Menu - Automatická aretace**

Tato volba umožňuje automaticky aretovat každé měření. Pokud je funkce aktivována, při každém měření je zobrazen symbol **AUT.ARET** . Změna se provádí stiskem **[ent]**.

#### <span id="page-42-6"></span>**6.5.6 Menu - Uložit poslední metodu**

Touto volbou lze zapnout nebo vypnout možnost ukládání aktuální měřicí metody. Po opětovném startu přístroje se automaticky nastaví poslední zvolená měřicí metoda. Změna se provádí stiskem **[ent]**.

#### <span id="page-43-0"></span>**6.5.7 Menu - Datum a čas**

Touto volbou lze nastavit vnitřní hodiny přístroje. Údaj o datu měření bude uložen k provedeným záznamům o revizi spotřebiče a přenesen do PC software. Vstup do režimu nastavení data a času se provede stiskem **[ent]**. Datum a čas se vloží pomocí klávesnice přístroje, volba s potvrdí stiskem **[ent]**. Režim editace bez uložení změn se provede stiskem **[esc]**.

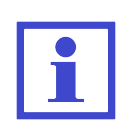

Při zadávání data není nutné ručně přeskakovat pozice se znakem '.' nebo s mezerou - editor tyto pozice přeskakuje automaticky. Při přenosu dat z PC do přístroje se vnitřní hodiny automaticky synchronizují s časem v PC.

#### <span id="page-43-1"></span>**6.5.8 Menu - Zvuk tlačítek**

Touto volbou lze zapnout nebo vypnout akustickou signalizaci stisku tlačítka. Změna se provádí stiskem **[ent]**.

#### <span id="page-43-2"></span>**6.5.9 Menu - Hlasitost**

Touto volbou se nastavuje hlasitost akustické signalizace přístroje. Změna se provádí stiskem **[ent]**.

#### <span id="page-43-3"></span>**6.5.10 Menu - Jazyk**

Touto volbou lze nastavit jazykovou sadu textů, které jsou zobrazovány přístrojem. Změna se provádí stiskem **[ent]**.

# <span id="page-44-0"></span>**7 Doplňující informace**

## <span id="page-44-1"></span>**7.1 Komunikace - přenos dat**

Přenos dat mezi přístrojem a PC je zcela řízen PC softwarem. Nelze jej žádným způsobem ovládat přímo z přístroje. Pro přenos dat připravte přístroj následujícím způsobem:

- Propojte přístroj s PC pomocí USB kabelu připojeného do konektoru **11** (v PC musí být nainstalovány ovladače pro správnou funkci USB komunikace).
- Pokud je přístroj v některém z režimu práce s databází, opusťte jej a převeďte přístroj do režimu měření.
- Před zahájením přenosu dat z PC do přístroje dojde k vymazání paměti. Doba mazání je závislá na zaplnění paměti. Při plném zaplnění paměti může mazání trvat až 2 minuty. **Pozor, data neuložená do PC budou navždy ztracena!**
- Během přenosu dat nepracujte s přístrojem.
- Během přenosu dat je zobrazeno informativní okno.

## <span id="page-44-2"></span>**7.2 Hlášení na displeji**

## <span id="page-44-3"></span>**7.2.1 Varovná hlášení**

#### **Závada PE vodiče**

V obvodu ochranného vodiče se vyskytla závada. Příčinou může být:

- obvod PE vodiče není dostatečně uzemněn (velká impedance poruchové smyčky nebo se jedná o izolovanou soustavu)
- v obvodu PE vodiče (pravděpodobně na kolíku zásuvky) se vyskytuje napětí

Všechny funkce přístroje jsou zablokovány. V případě, že se bude jednat o izolovanou soustavu, musí uživatel tento stav potvrdit (Obrázek [5\)](#page-44-4). V izolovaných soustavách lze měřit pouze tyto veličiny: měření odporu PE vodiče, měření unikajícího proudu náhradní metodou a měření izolačního odporu. V ostatních případech nelze pokračovat v měření (Obrázek [6\)](#page-45-0).

<span id="page-44-4"></span>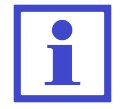

Dotaz na izolovanou soustavu se zobrazí pouze jednou po připojení přístroje k el. síti, tj. případná závada PE se již dále nekontroluje.

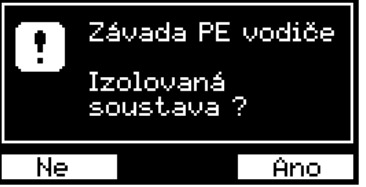

Obrázek 5: Varovné hlášení: Závada PE vodiče (izolovaná soustava)

<span id="page-45-0"></span>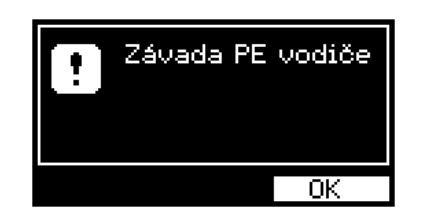

Obrázek 6: Varovné hlášení: Závada PE vodiče

#### **Rušivé napětí na vstupu**

Přístroj zablokoval měření zvolené veličiny. Příčinou může být:

• *Rušivé napětí na měřeném objektu*

Před zahájením měření izolačního odporu Riso nebo odporu ochranného vodiče Rpe měřicí přístroj kontroluje, zda na měřeném objektu není přítomno napětí, které by mohlo negativně ovlivnit přesnost měření anebo i způsobit poškození měřicích obvodů.

V tomto případě zkontrolujte, zda je měřený spotřebič zcela odpojen od sítě a zda nejsou měřicí vodiče příliš dlouhé, což může způsobovat indukování rušivého napětí.

• *Rušivé napětí v síti*

Pro měření unikajících proudů je nezbytné, aby napájecí (síťové) napětí měřicího přístroje bylo harmonické, bez nadměrného zkreslení a rušivých impulzů. Pokud měřicí přístroj zjistí takovou úroveň rušivých napětí, že není zaručeno spolehlivé měření, zablokuje další měření.

Pro pokračování měření připojte měřicí přístroj do nezarušené sítě a nebo opakujte měření později.

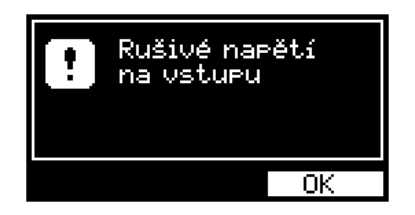

Obrázek 7: Varovné hlášení: Rušivé napětí na vstupu

## **Proud >10.00 mA**

Pokud unikající proud spotřebiče přesáhne cca 10.00 mA, je odpojeno napájecí napětí spotřebiče ze zásuvky **1**, ozve se akustický signál a zobrazí se hlášení (Obrázek [8\)](#page-46-0).

<span id="page-46-0"></span>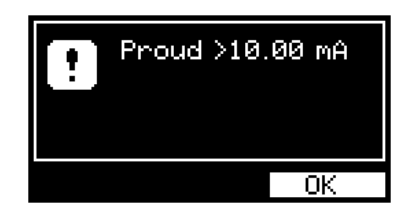

Obrázek 8: Varovné hlášení: Proud >10.00 mA

## **Omezení doby měření**

<span id="page-46-1"></span>Doba měření je omezena podle velikosti odebíraného proudu z napájecí zásuvky **1** (viz kapitola [2.1\)](#page-8-1). Po překročení doby je odpojeno napájecí napětí spotřebiče ze zásuvky **1**, ozve se akustický signál a zobrazí se hlášení (Obrázek [9\)](#page-46-1).

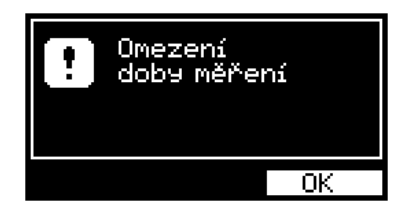

Obrázek 9: Varovné hlášení: Omezení doby měření

## **Nelze měřit (chyba kalibrace / poškozená data)**

Přístroj automaticky kontroluje správnost kalibračních konstant a dalších dat. Pokud dojde k jejich porušení (např. poškození paměti), nelze provádět měření - ozve se akustický signál a zobrazí se hlášení (Obrázek [10](#page-46-2) nebo Obrázek [11\)](#page-46-3). V obou případech je nutné přístroj odeslat na opravu výrobci.

<span id="page-46-2"></span>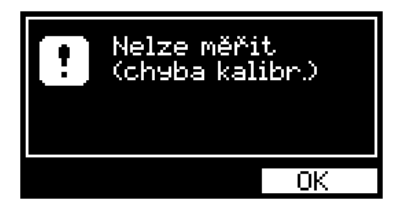

Obrázek 10: Varovné hlášení: Nelze měřit (chyba kalibrace)

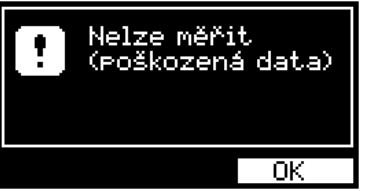

<span id="page-46-3"></span>Obrázek 11: Varovné hlášení: Nelze měřit (poškozená data)

#### **Prázdná databáze**

<span id="page-47-0"></span>Při pokusu o zobrazení seznamu spotřebičů se v případě prázdné paměti ozve akustický signál a zobrazí se hlášení (Obrázek [12\)](#page-47-0).

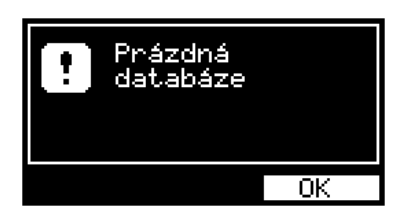

Obrázek 12: Varovné hlášení: Prázdná databáze

#### **Využitá paměť**

<span id="page-47-1"></span>Při využití paměti (od 90%) se ozve akustický signál a zobrazí se hlášení (Obrázek [13\)](#page-47-1). Při úplném využití paměti je nutné provést vymazání paměti, aby bylo možné ukládat nové spotřebiče (viz kapitola [6.5.4\)](#page-42-4).

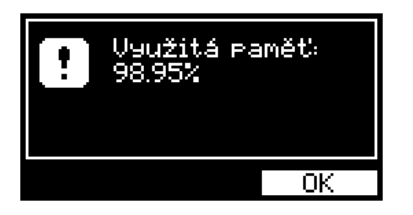

Obrázek 13: Varovné hlášení: Využitá paměť

#### **Měření bylo přerušeno**

<span id="page-47-2"></span>Pokud je během měření stisknuto tlačítko **[esc]**, dojde okamžitě k ukončení měření, ozve se akustický signál a zobrazí se hlášení (Obrázek [14\)](#page-47-2). Naměřená hodnota není uložena.

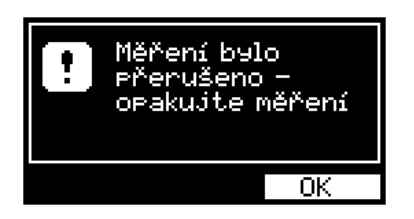

Obrázek 14: Varovné hlášení: Měření bylo přerušeno

#### **ID se již v DB vyskytuje**

<span id="page-48-0"></span>Pokud se uživatel pokusí přejmenovat spotřebič (resp. jeho ID) a toto ID se již v databázi vyskytuje, ozve se akustický signál a zobrazí se hlášení (Obrázek [15\)](#page-48-0).

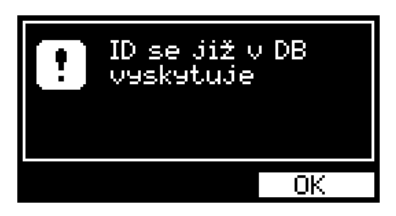

Obrázek 15: Varovné hlášení: ID se již v DB vyskytuje

## **Měřicí šňůry: Rpe >2.0** Ω

<span id="page-48-1"></span>Maximální velikost hodnoty odporu měřicích šňůr může být 2.0 Ω. Při pokusu o kompenzaci většího odporu měřicích šňůr se ozve akustický signál a zobrazí se hlášení (Obrázek [16\)](#page-48-1).

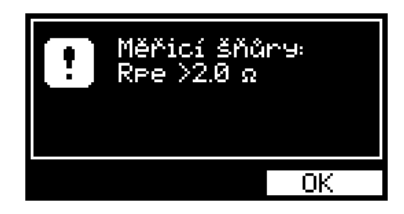

Obrázek 16: Varovné hlášení: Měřicí šňůry: Rpe >2.0 Ω

**Upozornění na nutnost dodržovat bezpečnostní pokyny uvedené v návodu**

Symbol (Obrázek [17\)](#page-48-2) upozorňuje na skutečnost, že při měření je nutné bezpodmínečně dodržovat bezpečnostní pokyny uvedené v návodu.

<span id="page-48-2"></span>HROZÍ NEBEZPEČÍ ÚRAZU NEBO POŠKOZENÍ PŘÍSTROJE!

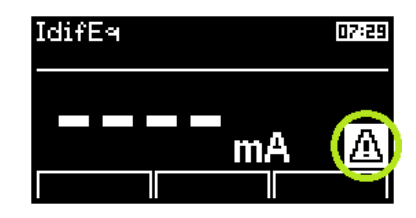

Obrázek 17: Upozornění na nutnost dodržovat bezpečnostní pokyny

#### **Upozornění na nutnost izolovaného uložení spotřebiče**

<span id="page-49-0"></span>Symbol (Obrázek [18\)](#page-49-0) upozorňuje na skutečnost, že vodivé části spotřebiče musí být během měření izolovány od všech náhodných uzemnění. Se zemí smí být spojeny pouze přes PE vodič síťového přívodu.

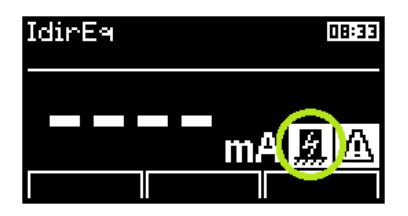

Obrázek 18: Upozornění na nutnost izolovaného uložení spotřebiče

## **Upozornění na zahřívání vnitřních obvodů při měření Rpe**

<span id="page-49-1"></span>Při měření odporu může docházet k ohřívání vnitřních obvodů přístroje (pokud je hodnota měřeného odporu menší než 10.00 Ω). Doporučujeme měřit po dobu menší než 30 sec - po překročení této doby (při hodnotě odporu menší než 10.00 Ω) se zobrazí varovný symbol (Obrázek [19\)](#page-49-1) a ozve se přerušovaný akustický signál.

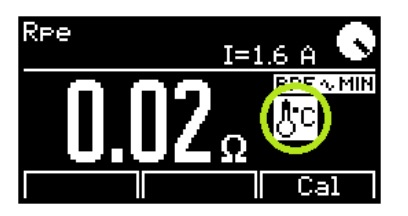

Obrázek 19: Upozornění na zahřívání vnitřních obvodů při měření Rpe

#### <span id="page-50-0"></span>**7.2.2 Provozní informace**

## **Probíhající měření**

<span id="page-50-1"></span>Animovaná ikona hodin (Obrázek [20\)](#page-50-1) upozorňuje na právě probíhající měření. Je zobrazena pouze po dobu měření. Při měření současně bliká signalizační LED dioda **34**.

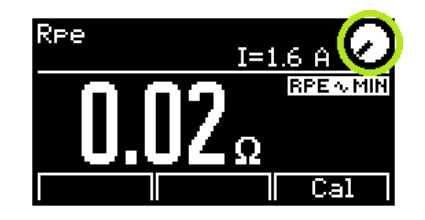

Obrázek 20: Probíhající měření

## **Aretace tlačítka [TEST]**

Aretaci lze zrušit stiskem **[TEST]** nebo libovolného tlačítka s výjimkou **[**H**]** a **[esc]**.

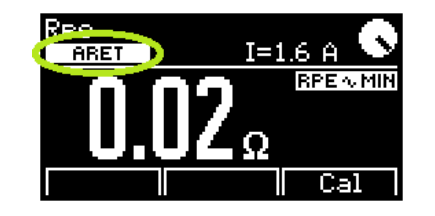

Obrázek 21: Aretace tlačítka **[TEST]**

#### **Automatická aretace tlačítka [TEST]**

Aretaci lze zrušit stiskem **[TEST]** nebo libovolného tlačítka s výjimkou **[**H**]** a **[esc]**. Automatickou aretaci lze povolit / zakázat v nastavení přístroje - viz kapitola [6.5.5.](#page-42-5)

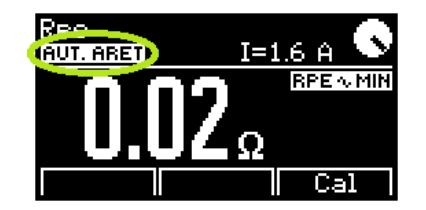

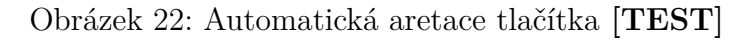

#### **Zablokování hodnoty měřené veličiny na displeji**

Údaj na displeji se nemění, i když měření pokračuje. Blokaci lze aktivovat / zrušit stiskem **[**H**]**.

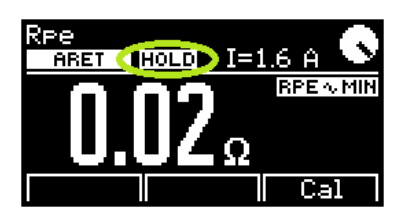

Obrázek 23: Zablokování hodnoty měřené veličiny na displeji

#### **Aktivace automatického pracovního postupu**

<span id="page-51-0"></span>Symbol (Obrázek [24\)](#page-51-0) informuje, že pro aktuálně měřený spotřebič je aktivován automatický pracovní postup.

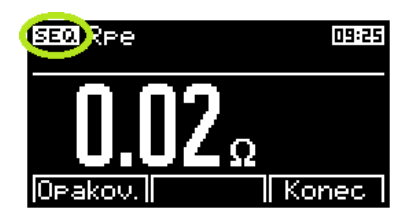

Obrázek 24: Aktivace automatického pracovního postupu

#### **Naměřená hodnota je mimo rozsah**

<span id="page-51-1"></span>Měřená veličina má vyšší, příp. menší hodnotu, než je horní nebo dolní hranice měřicího rozsahu přístroje. Na displeji je zobrazena nejvyšší, příp. nejnižší možná měřená hodnota se znakem **>** "větší než" (Obrázek [25\)](#page-51-1), resp. **<** "menší než" (Obrázek [26\)](#page-51-2).

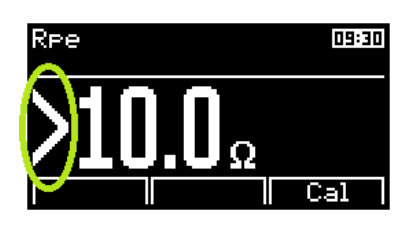

Obrázek 25: Naměřená hodnota je mimo rozsah (max)

<span id="page-51-2"></span>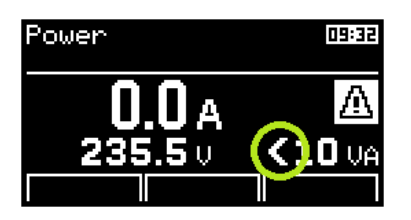

Obrázek 26: Naměřená hodnota je mimo rozsah (min)

## <span id="page-52-0"></span>**7.2.3 Informace o nastavení přístroje**

#### **Kompenzace odporu měřicích šňůr**

V paměťové buňce pro záznam hodnoty odporu měřicích šňůr je uložena nenulová hodnota, která se odečítá od naměřeného odporu (viz kapitola [4.3.1\)](#page-21-1).

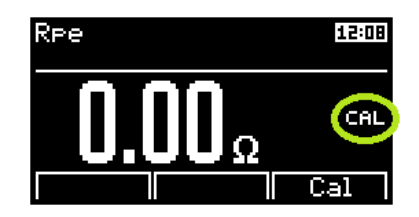

Obrázek 27: Kompenzace odporu měřicích šňůr

#### **Chyba kompenzace odporu měřicích šňůr**

<span id="page-52-1"></span>Pokud je změřena taková hodnota, že po odečtení odporu uloženého v paměťové buňce je výsledkem záporné číslo, zobrazí se na displeji absolutní hodnota rozdílu obou odporů a symbol **CAL** zobrazený inverzně (Obrázek [28\)](#page-52-1). V takovém případě je nutno znovu provést kompenzaci odporu měřicích šňůr (viz kapitola [4.3.1\)](#page-21-1).

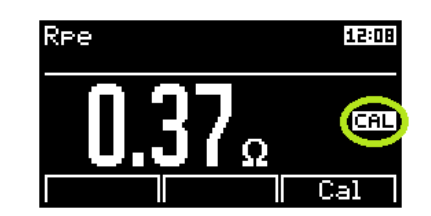

Obrázek 28: Chyba kompenzace odporu měřicích šňůr

#### **Aktivace vstupu pro externí měřicí zařízení**

<span id="page-52-2"></span>Symbol (Obrázek [29\)](#page-52-2) upozorňuje, že není funkční zásuvka **1**. Externí měřicí zařízení připojte do konektoru **8**.

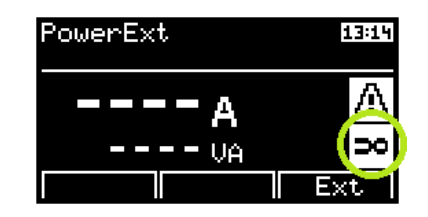

Obrázek 29: Aktivace vstupu pro externí měřicí zařízení

## <span id="page-53-0"></span>**7.2.4 Informace o stavu databáze spotřebičů**

#### **Spotřebič obsahuje údaje o provedeném měření**

U spotřebiče bylo provedeno uložení měření (souboru dat spotřebiče) z pracovní paměti do hlavní paměti (viz kapitola [5.2\)](#page-33-2). Naměřené hodnoty označeného spotřebiče lze zobrazit stiskem **[ent]**. Symbol se zobrazí i tehdy, pokud žádné měření nebylo provedeno a byly uloženy údaje o neprovedených měřeních.

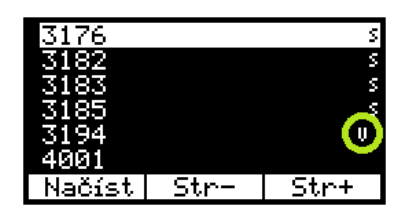

Obrázek 30: Spotřebič obsahuje údaje o provedeném měření

#### **Spotřebič obsahuje údaje o automatickém postupu měření**

Spotřebič má uloženy údaje o automatickém pracovním postupu pro tento konkrétní spotřebič. Postup se automaticky aktivuje po načtení spotřebiče do pracovní paměti (viz kapitola [5.6\)](#page-38-1).

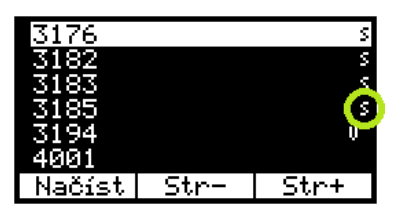

Obrázek 31: Spotřebič obsahuje údaje o automatickém postupu měření

## <span id="page-53-1"></span>**7.3 Reset přístroje**

V případě jakékoli nesprávné funkce doporučujeme provést, tzv. RESET přístroje. Reset provedete tak, že přístroj odpojíte na 30 sec od napájení, a poté jej opět připojíte. Nastanou-li problémy při práci s databázovým systémem přístroje, proveďte reset výše popsaným způsobem a vymažte paměť přístroje (viz kapitola [6.5.4\)](#page-42-4). **Pozor, všechna v hlavní paměti uložená data budou ztracena.** Pokud problémy přetrvávají, kontaktujte výrobce.

## <span id="page-54-0"></span>**7.4 Použití speciálního příslušenství**

## <span id="page-54-1"></span>**7.4.1 Adaptér pro testování prodlužovacích přívodů (P 8030)**

Adaptér slouží pro měření spojitosti ochranného obvodu prodlužovacích přívodů; zrychlí práci zejména při revidování vícenásobných zásuvek prodlužovacích přívodů a podstatně zlepší kontaktování jejich PE kolíků.

Banánek adaptéru připojte do zděře **RPE**, zástrčku adaptéru zasuňte do měřicí zásuvky **1** na čelním panelu přístroje REVEXmax a proveďte kompenzaci odporu adaptéru (viz kapitola [4.3.1\)](#page-21-1).

Poté do měřicí zásuvky **1** připojte zástrčku měřeného prodlužovacího přívodu, zaaretujte měření odporu (viz kapitola [4.3\)](#page-21-0) a zástrčku adaptéru postupně zkontaktujte a proměřte odpory PE kolíků všech zásuvek na prodlužovacím přívodu (Obrázek [32\)](#page-54-3).

<span id="page-54-3"></span>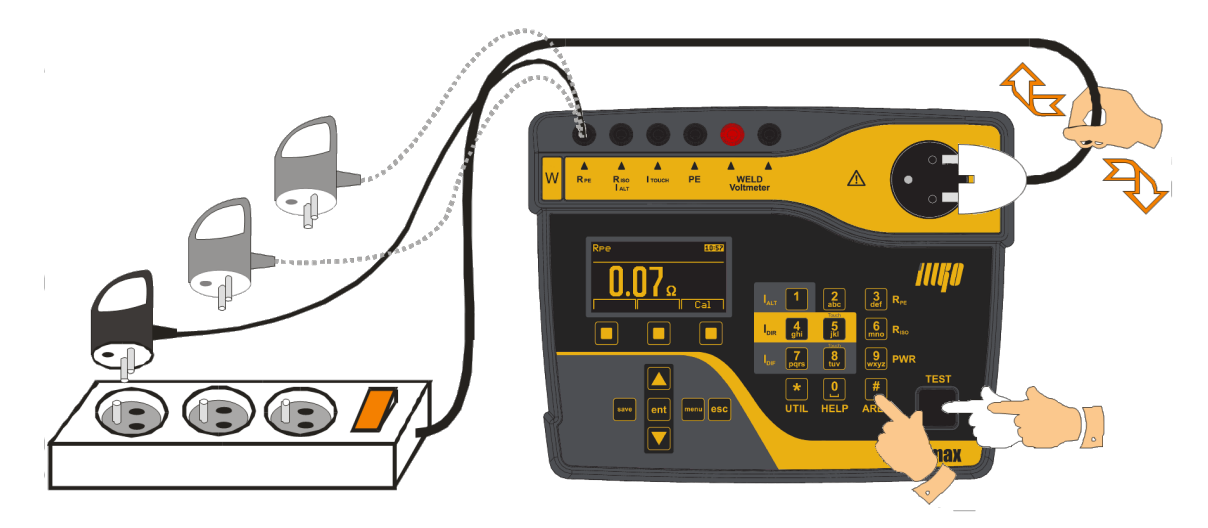

Obrázek 32: Použití adaptéru pro testování prodlužovacích přívodů

## <span id="page-54-2"></span>**7.4.2 Trojfázové adaptéry pro měření unik. proudů (P 8011-8014)**

Adaptéry slouží k měření unikajících proudů spotřebičů připojovaných k síti pohyblivým přívodem zakončeným trojfázovou zásuvkou. Postup měření je popsán v kapitole [4.6.2.](#page-27-0)

Vyrábí se v provedeních vybavených zásuvkou a zástrčkou:

- **P 8011** pro síťová připojení 16 A / 5 pól
- **P 8012** pro síťová připojení 16 A / 4 pól
- **P 8013** pro síťová připojení 32 A / 5 pól
- **P 8014** pro síťová připojení 32 A / 4 pól

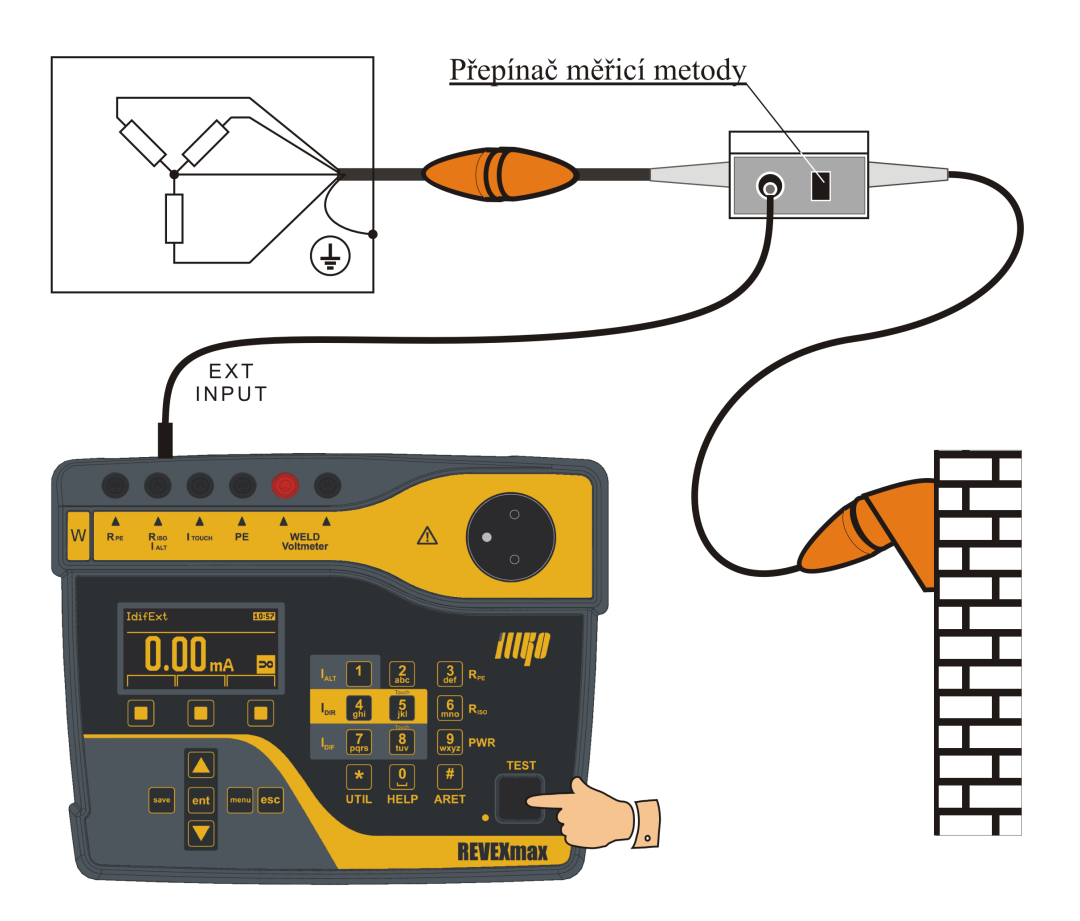

Obrázek 33: Použití trojfázového adaptéru

## <span id="page-55-0"></span>**7.5 Údržba přístroje**

Během používání nevyžaduje REVEXmax žádnou zvláštní údržbu. Je třeba pouze pravidelně kontrolovat neporušenost izolací plastového pouzdra, síťové napájecí šňůry a veškerého příslušenství. Dále je třeba dbát, aby povrch plastového pouzdra nebyl znečištěn nečistotami, které mohou výrazně zhoršit jeho izolační vlastnosti. Čištění povrchu plastového pouzdra je možné provádět navlhčeným měkkým hadříkem s přídavkem saponátu. Při čištění je třeba dbát na to, aby čisticí prostředek (voda a saponát) nevnikl do vnitřního prostoru přístroje přes připojovací zdířky nebo měřicí síťovou zásuvku. Stane-li se tak, nesmí být přístroj uveden do provozu, dokud není vnitřek přístroje vysušen. Pro vysušení přístroje obvykle stačí ponechat přístroj několik hodin v teplém suchém prostředí.

Přístroj smí být uveden do provozu teprve po dokonalém oschnutí jeho povrchu.

## **UPOZORNĚNÍ**

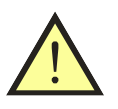

- **Přístroj nesmí být vystaven teplotám vyšším než** 70 ◦C**. Hrozí nebezpečí poškození plastového krytu přístroje!**
- Použití jakýchkoliv rozpouštědel nebo čisticích prostředků při čištění (s výjimkou lihu) se nedoporučuje!

## <span id="page-56-0"></span>**7.6 Pojistka**

Přístroj obsahuje jednu uživatelem vyměnitelnou pojistku:

**F 16 A / 500 V, 32 x 6.3 mm** - chrání komplexně celý měřicí přístroj. Při přerušení pojistky nedojde po připojení přístroje k el. síti k jeho zapnutí.

## **UPOZORNĚNÍ**

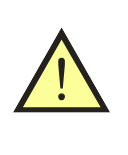

- **Přístroj nesmí být uveden do provozu s pojistkou jiné hodnoty nebo typu anebo bez zajištěného krytu pojistky.**
- **Před výměnou nebo kontrolou pojistky odpojte přívodní kabel od sítě!**

## <span id="page-56-1"></span>**7.7 Provádění kontrol a revizí přístroje**

Měřicí přístroj REVEXmax patří mezi spotřebiče napájené síťovým napětím 230 V / 50 Hz a jako takový podléhá pravidelným kontrolám a revizím v rozsahu a lhůtách stanovených normou ČSN 33 1600 ed.2.

Kontroly provádějte ve lhůtách a postupem stanoveným normou ČSN 33 1600 ed.2:

- Při zevní prohlídce je třeba zkontrolovat neporušenost izolace napájecího pohyblivého přívodu a plastového krytu a stejně tak je třeba prohlédnout a zkontrolovat stav izolací veškerého používaného příslušenství.
- Zkouška chodu spočívá v ověření správné činnosti těch měřicích funkcí, které mohou mít vliv na správné posouzení bezpečnosti kontrolovaného spotřebiče. Jedná se zejména o měření odporu ochranného vodiče, izolačních odporů a unikajících proudů.

Ověření správné funkce měření unikajících proudů a izolačních odporů proveďte testem popsaným v kapitole [3.2.](#page-18-0)

Správnou funkci měření odporu ochranného vodiče lze ověřit postupem pro zapamatování (kompenzaci) odporu měřicích šňůr uvedeným v kapitole [4.3.1.](#page-21-1) Proběhne-li zaznamenání odporu měřicích šňůr v souladu s postupem uvedeným v příslušné kapitole tohoto návodu, lze považovat zkoušku chodu této měřicí funkce za provedenou.

Revize přístroje provádějte ve lhůtách stanovených normou ČSN 33 1600 ed.2. **Přístroj REVEXmax revidujte postupem stanoveným pro spotřebiče třídy ochrany II.** Při revizi přístroje proveďte následující měření:

- Měření dotykového proudu provádí se měření dotykového proudu tekoucího z vodivých, dotyku přístupných částí (ochranný kolík měřicí zásuvky **1**, kovové části konektorů **10** a **11** na zadní straně přístroje).
- Je-li plastový kryt přístroje nadměrně znečištěn, doporučuje se ověřit jeho izolační vlastnosti měřením dotykového proudu pomocí vodivé folie v prostoru klávesnice přístroje.

## <span id="page-57-0"></span>**7.8 Kalibrace a servis**

Přístroj REVEXmax je pracovním měřidlem, které podléhá kalibracím. Je proto vhodné jej nechat pravidelně kalibrovat ve lhůtách, které si stanovuje uživatel přístroje ve vlastním kalibračním řádu. Při stanovení kalibračního intervalu je třeba přihlédnout k četnosti a podmínkám používání.

#### **Doporučená lhůta kalibrace je 1 rok.**

Dále je třeba kalibraci provést po opravě většího rozsahu, zejména takové, která by mohla mít vliv na přesnost měření a v případě nepřípustného namáhání přístroje elektrickými, mechanickými nebo jinými vlivy.

Servis a kalibraci zajišťuje:

**ILLKO, s.r.o. Masarykova 2226/18a 678 01 Blansko**

**tel./fax: (+420) 516 417 355 e-mail: illko@illko.cz http://www.illko.cz**

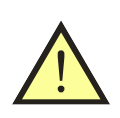

## **UPOZORNĚNÍ**

Neautorizovaným osobám není dovoleno provádět demontáž pouzdra přístroje a / nebo jakkoliv zasahovat do elektrických obvodů nebo součástí přístroje. REVEXmax nemá uvnitř žádné uživatelem vyměnitelné nebo opravitelné díly.

Zasíláte-li přístroj ke kalibraci nebo do opravy, nezapomeňte přiložit přívodní dopis nebo objednávku s vaším požadavkem, **stručným popisem závady**, Vaší adresou a **telefonním číslem**.

## <span id="page-57-1"></span>**7.9 Ekologie**

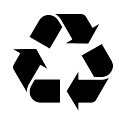

#### **Přepravní obal**

**Přístroj**

Obal je vyroben z vlnité lepenky a je recyklovatelný. Odevzdejte jej prosím do sběrny druhotných surovin.

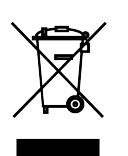

Tento symbol na výrobku, na obalu nebo v průvodní dokumentaci označuje, že výrobek nemá být odkládán do komunálního odpadu. Ekologická likvidace tohoto výrobku je zajištěna v rámci kolektivního systému zpětného odběru elektroodpadů RETELA, v němž je společnost ILLKO, s.r.o. zaregistrována pod číslem smlouvy 2005/10/10/36. Informace o místech zpětného odběru výrobku jsou na <www.retela.cz>

# <span id="page-58-0"></span>**8 Technické údaje**

## <span id="page-58-1"></span>**8.1 Všeobecné údaje**

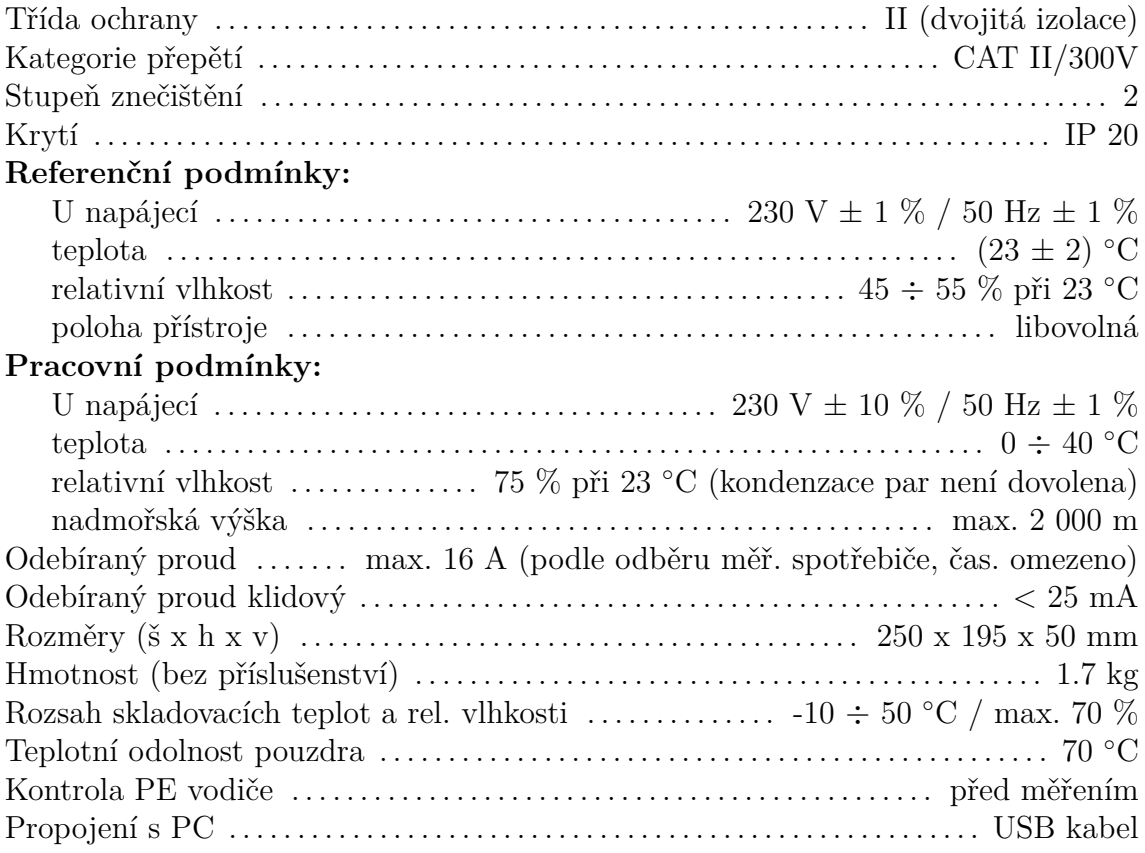

## <span id="page-58-2"></span>**8.2 Měřicí funkce**

## **Význam zkratek:**

MH - měřená hodnota, D - digit

## <span id="page-58-3"></span>**8.2.1 Odpor ochranného vodiče**

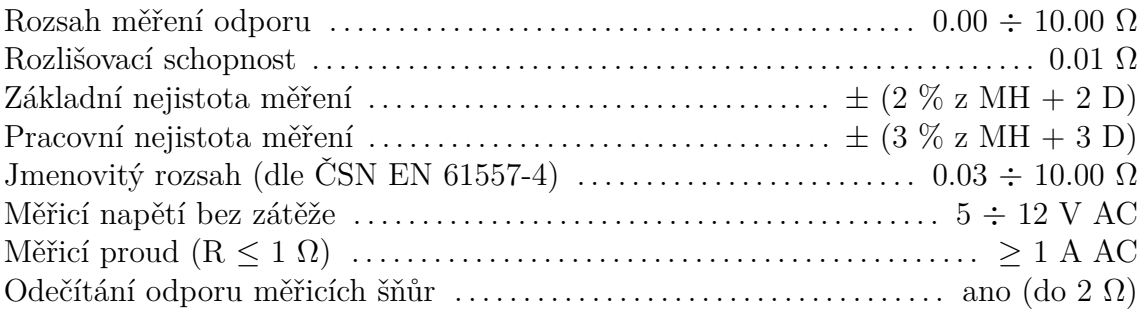

## <span id="page-59-0"></span>**8.2.2 Izolační odpor**

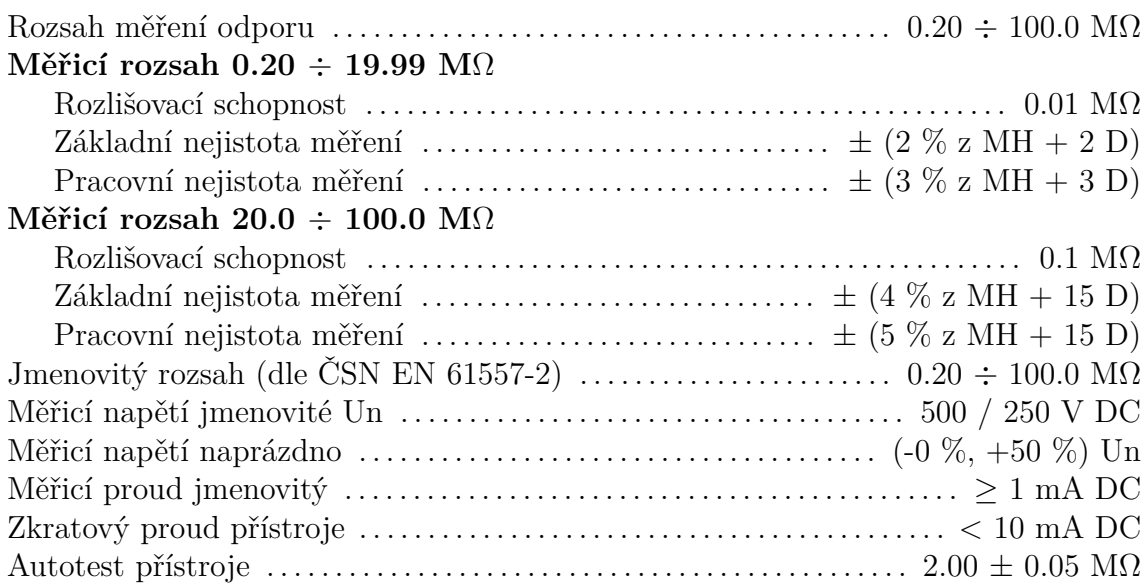

## <span id="page-59-1"></span>**8.2.3 Unikající proud - náhradní metoda**

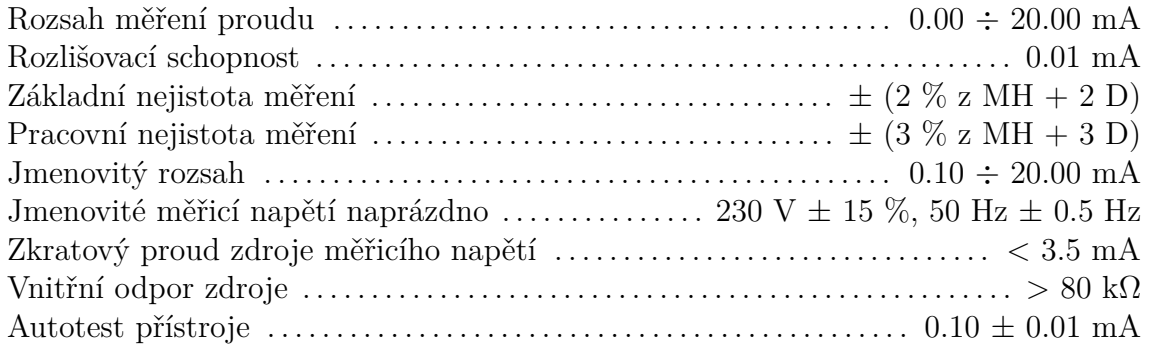

## <span id="page-59-2"></span>**8.2.4 Unikající proud - přímá metoda**

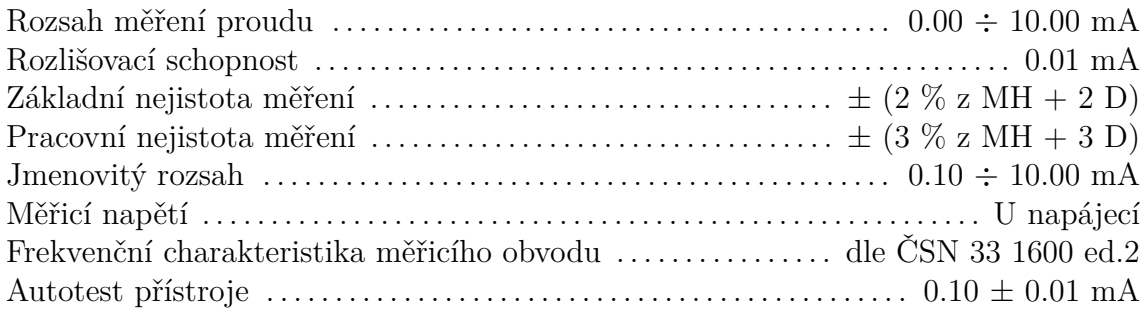

## <span id="page-60-0"></span>**8.2.5 Unikající proud - rozdílová metoda**

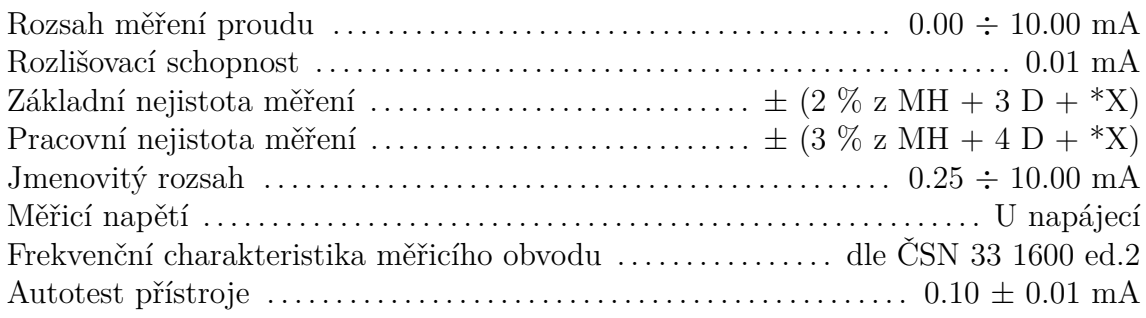

 $*X = S (0.001 I\Delta + 0.001) [D]$ S ..... Zdánlivý příkon měřeného spotřebiče [VA] I∆ ... Zobrazená hodnota unikajícího proudu [mA]

## <span id="page-60-1"></span>**8.2.6 Unikající proud externím měřicím zařízením**

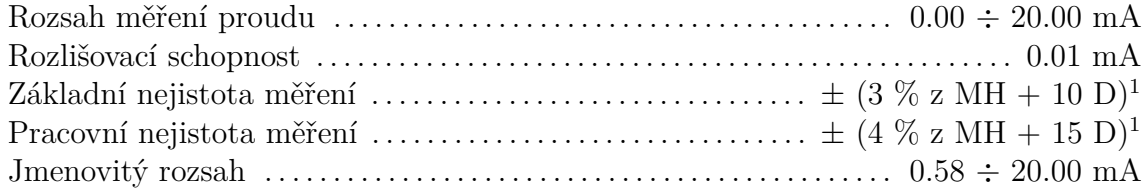

## <span id="page-60-2"></span>**8.2.7 Příkon zdánlivý**

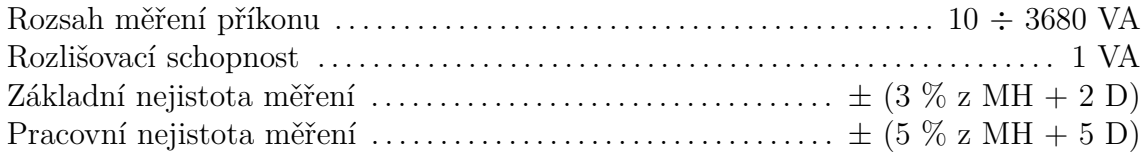

## <span id="page-60-3"></span>**8.2.8 Napětí sítě UL-N**

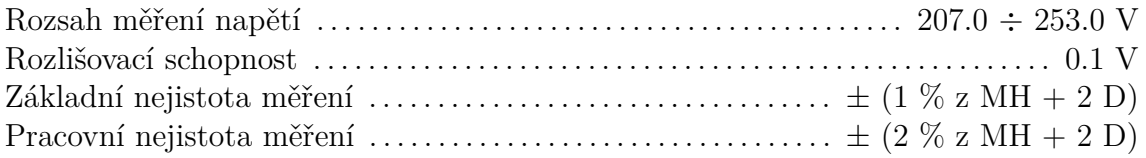

## <span id="page-60-4"></span>**8.2.9 Proud procházející spotřebičem**

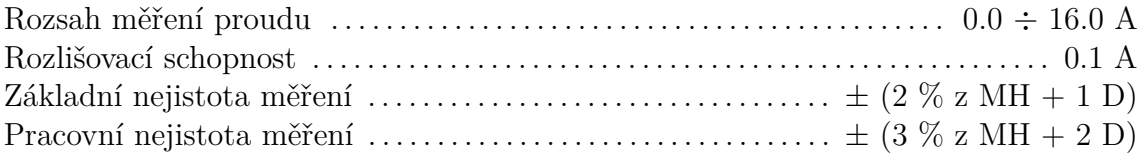

## <span id="page-61-0"></span>**8.2.10 Proud měřený klešťovým transformátorem**

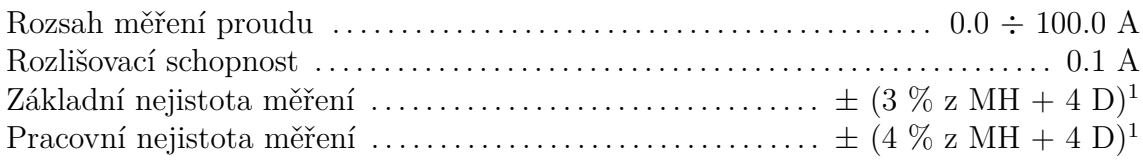

## <span id="page-61-1"></span>**8.2.11 Příkon zdánlivý měřený klešťovým transformátorem**

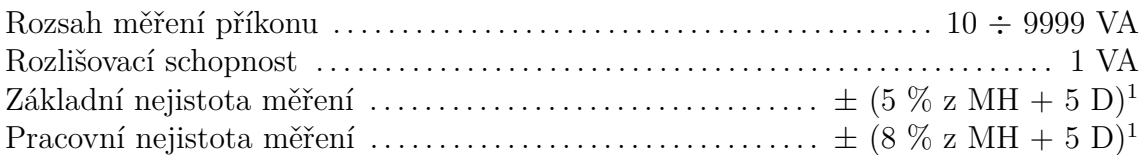

## <span id="page-61-2"></span>**8.2.12 Měření napětí DC (platí pouze pro variantu WELD)**

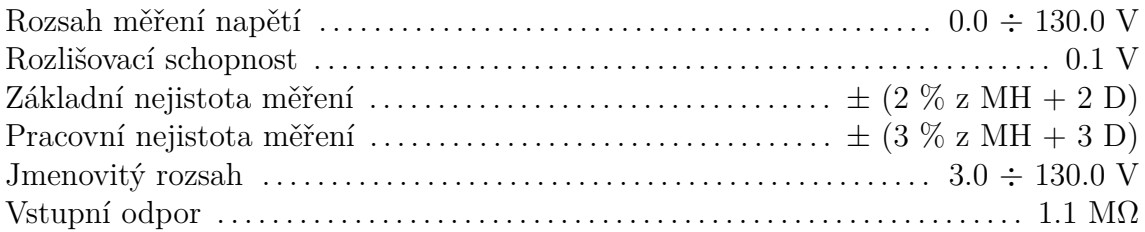

## <span id="page-61-3"></span>**8.2.13 Měření napětí AC (platí pouze pro variantu WELD)**

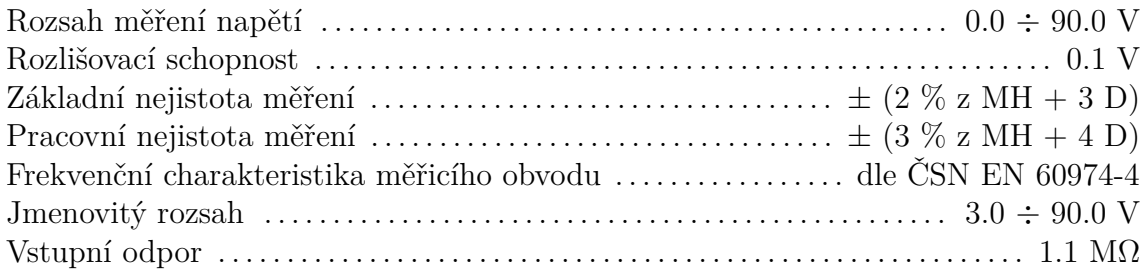

## <span id="page-61-4"></span>**8.2.14 Měření svařovacího napětí (platí pouze pro variantu WELD)**

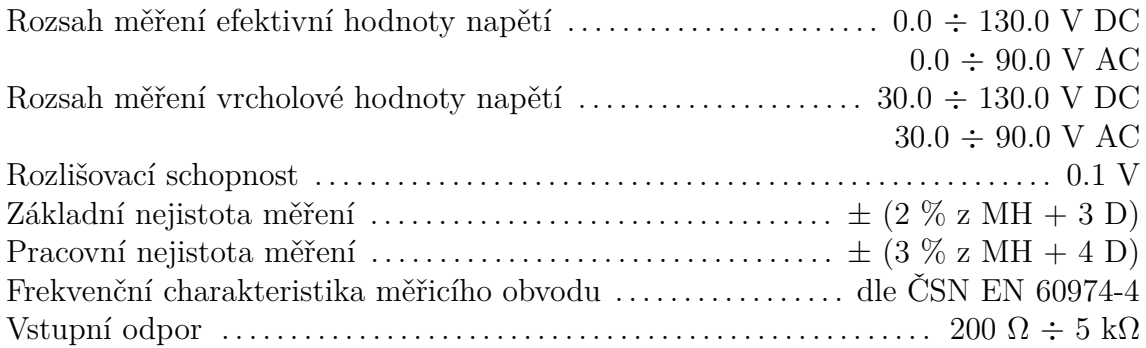

<span id="page-61-5"></span><sup>1</sup>Uvedené nejistoty měření platí bez započtení nejistoty externího měřicího zařízení.

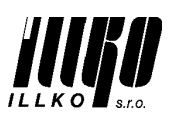

**ILLKO, s.r.o., Masarykova 2226, 678 01 Blansko, Czech Republic**

# $\epsilon$ **DECLARATION OF CONFORMITY**

*Apparatus Identification:* **REVEXmax S (IL2561)/REVEXmaxW (IL2560)**

*Apparatus Classification:* Test and Measurement Equipment

*Statement of Conformity:*

Based on sample product test result using appropriate standards, and in accordance with the folloving EC directives ILLKO, s.r.o. hereby declares the REVEXmax S and REVEXmax W to be in conformity with:

EC Directive LVD 2014/35/EU

EC Directive EMC 2014/30/EU

#### *Sample Product Testing for EMC:*

*Tested by:* INSTITUTE FOR TESTING AND CERTIFICATION, a.s. Testing Laboratory No. 1004.3 Division 4 - MESIT QM Sokolovská 573 Uherské Hradiště Czech Republic

ČSN EN 55011 ed.3:2010 +A1:2011 EN 55011:2009 +A1:2010 ČSN EN 61326-1 ed.2:2013<br>ČSN EN 61000-4-2 ed.2:2009 EN 61000-4-2:2009 ČSN EN 61000-4-2 ed.2:2009<br>ČSN EN 61000-4-3 ed.3:2006+A1:2008 +A2:2011 EN 61000-4-3:2006+A1:2007+A2:2010 ČSN EN 61000-4-3 ed.3:2006+A1:2008 +A2:2011 EN 61000-4-3:2006<br>ČSN EN 61000-4-4 ed.4:2013 EN 61000-4-4:2012 ČSN EN 61000-4-4 ed.4:2013 EN 61000-4-4:2012 ČSN EN 61000-4-5 ed.2:2015 EN 61000-4-5:2014 ČSN EN 61000-4-6 ed.3:2014 ČSN EN 61000-4-11 ed.2:2005 ČSN EN 61000-3-2 ed.4:2015 ČSN EN 61000-3-3 ed.3:2014

**Standard used As Czech implementation of**  As Czech implementation of

EN 61000-4-11:2004 EN 61000-3-2:2014 EN 61000-3-3:2013

*Report ID: EMC:* Test Report No. 414103622AE1, issued 2017-12-21 – Test Report about Electromagnetic Test on the Measuring Instrument REVEXmax

#### *Sample Product Testing for safety:*

*Tested by:* INSTITUTE FOR TESTING AND CERTIFICATION, a.s. Testing Laboratory No. 1004.3 Division 4 - MESIT QM Sokolovská 573 Uherské Hradiště Czech Republic

ČSN EN 61010-1 ed.2 :2011 6, A13: 2009, A14: 2010, Opr.4: 2010, A15: 2012 EN 61010:2010 ČSN EN 61010-2-030:2011, Opr. 1:2016 EN 61010-2-030:2010

**Standard used As Czech implementation of As Czech implementation of As Czech implementation of** 

*Report ID:* LVD: Test Report No. 414103622AL1, issued 2017-12-20 – Test Report about Electric Safety Test on the Measuring Instrument REVEXmax

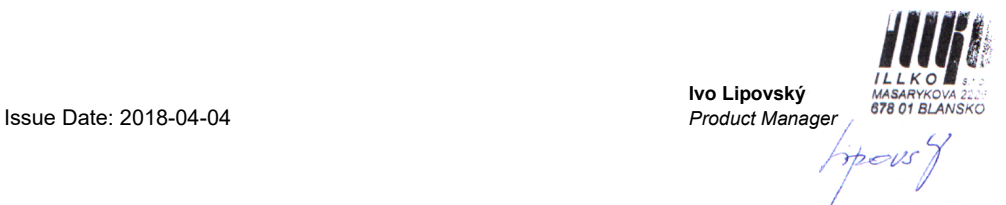

**Tento návod k používání přístroje je aktuální při dodání společně s přístrojem, ale nemusí odpovídat starší nebo novější verzi firmware přístroje REVEXmax.**

**Firmware přístroje může být také aktualizován při kalibraci a opravě přístroje, případně na základě objednávky. Aktualizace firmware může způsobit změny a/nebo doplnění funkcí přístroje a proto doporučujeme zkontrolovat platnost návodu na [www.illko.cz](http://www.illko.cz) ve vztahu k verzi firmware.**

Svoje dotazy a připomínky můžete adresovat na:

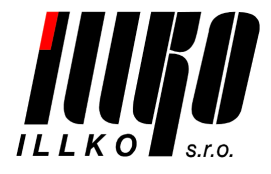

ILLKO, s.r.o. tel./fax: (+420) 516 417 355 Masarykova 2226/18a [illko@illko.cz](mailto:illko@illko.cz) 678 01 Blansko [www.illko.cz](http://www.illko.cz)